# **Handbuch**

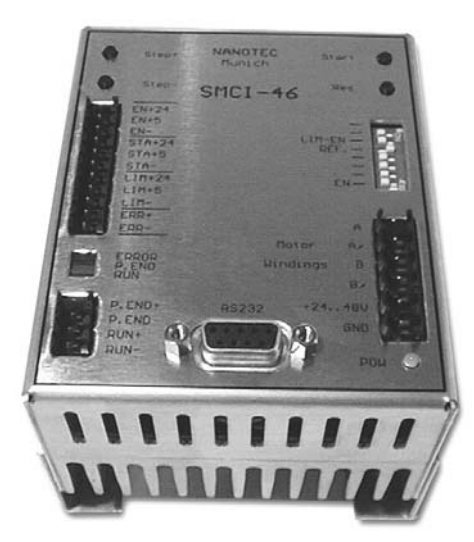

## **SMCI-46-Positioniersteuerung (inkl. Endstufe)**

## **Inhalt**

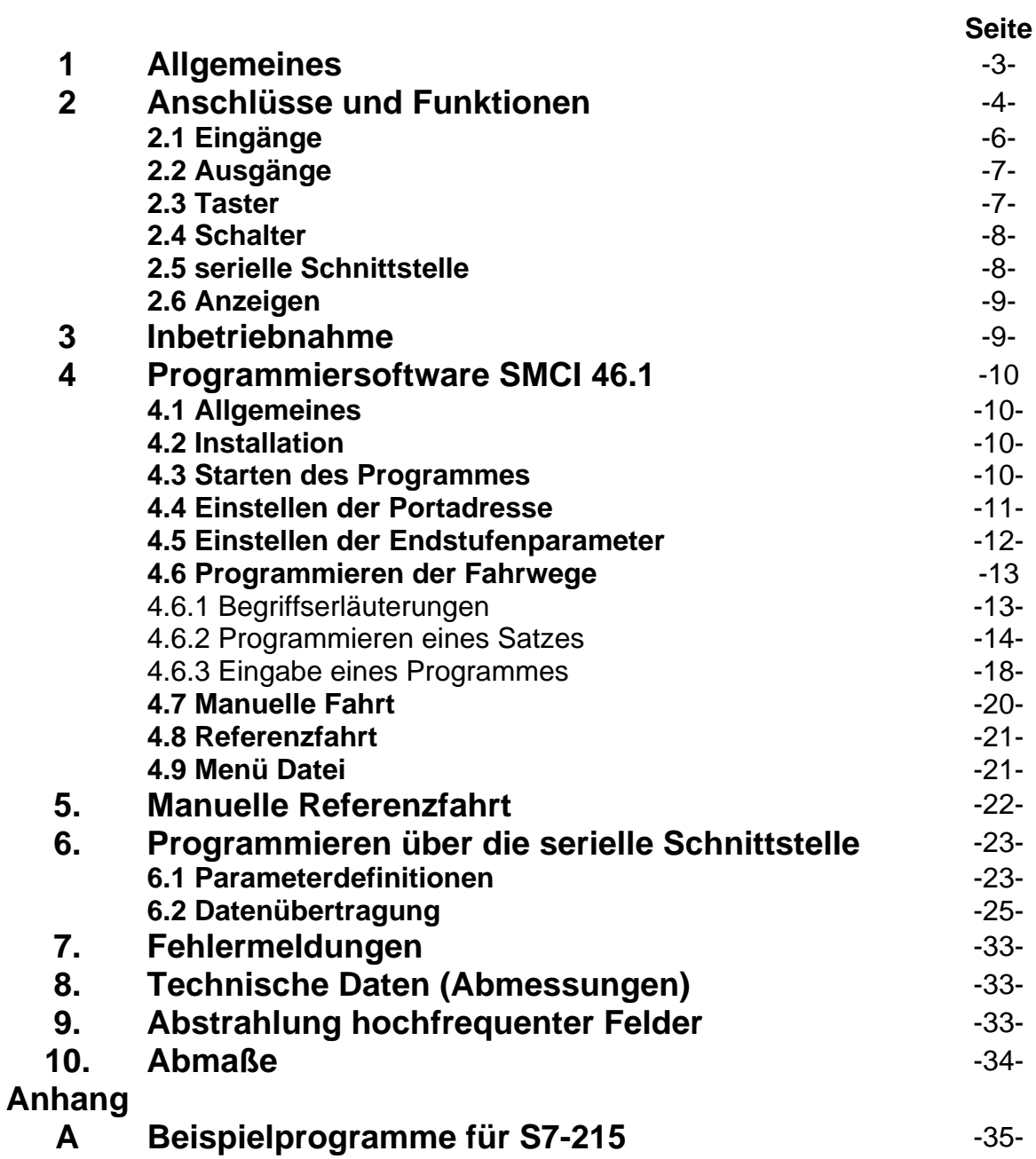

## **1. Allgemeines**

Durch die Zusammenfassung der Komponenten Schrittmotor-Endstufe und Positioniersteuerung bietet die SMCI-46 eine Komplettlösung für die einfache und schnelle Inbetriebnahme von 2-Phasen-Schrittmotoren im Bipolarbetrieb. Über die serielle Schnittstelle können die Leistungsparameter der Endstufe und die Programmdaten der Positioniereinheit gesetzt und verändert werden. Mit der Programmiersoftware "SMCI 46.1" (für Windows 95/98 und NT) wird dem Anwender auch ohne jegliche Programmierkenntnisse eine einfache Möglichkeit bereitgestellt, bis zu 20 verschiedene Fahrwege übersichtlich und schnell zu entwerfen und diese an die Steuerung zu übertragen. Zusätzlich können die programmierten "Fahrwege" einzeln oder automatisch nacheinander von der Programmoberfläche aus gestartet werden (z.B. zu Testzwecken oder bei reinen PC-Anwendungen). Die übertragenen Daten werden in der SMCI-46 gespeichert, so daß mit den Einund Ausgängen ein Stand-Alone-Betrieb möglich ist. Erfahrenen Programmierern ist es möglich, eigene Programme zu entwerfen und so die Steuerung an die gestellten Anforderungen anzupassen.

## **2. Anschlüsse und Funktionen**

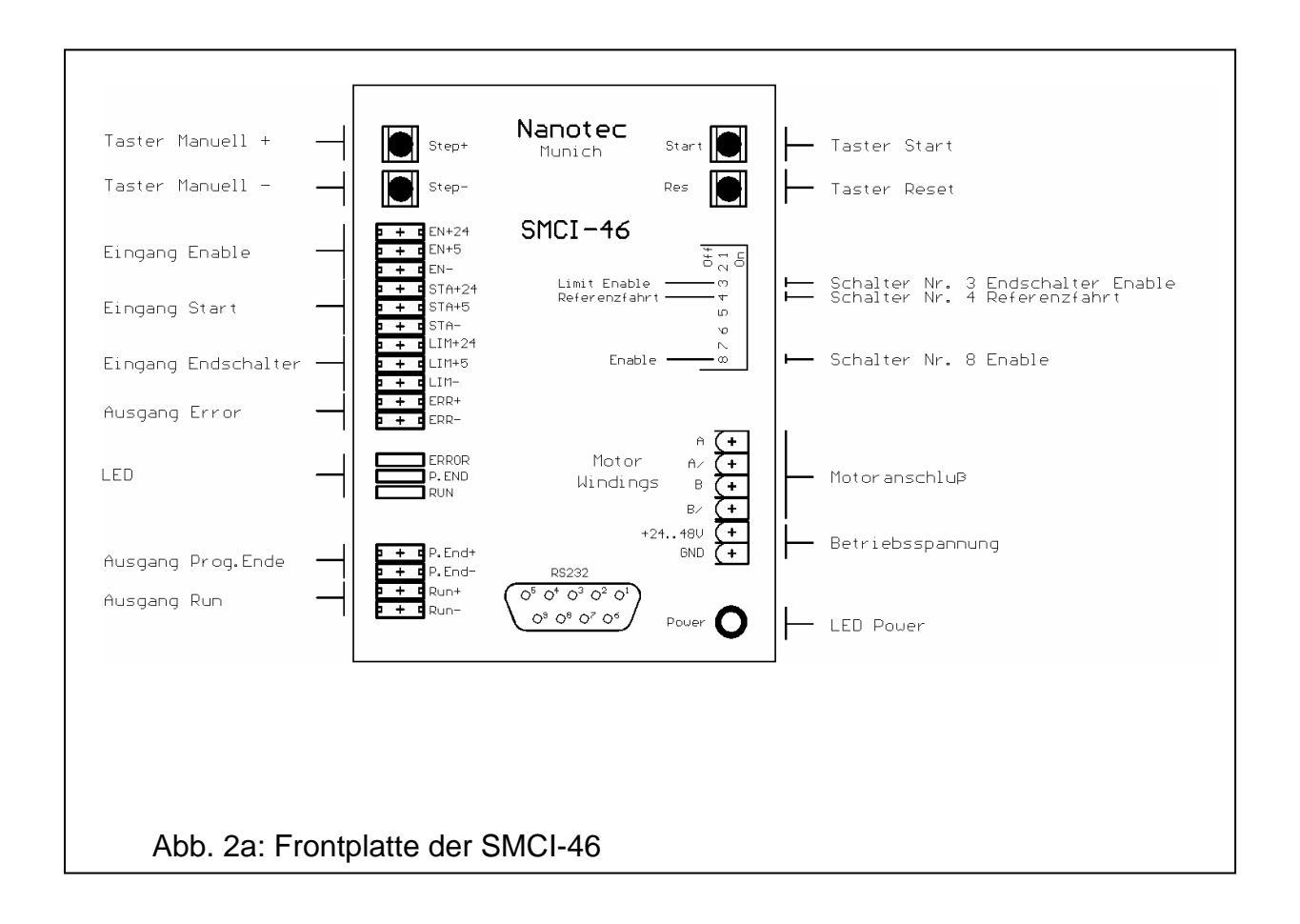

Nanotec Electronic GmbH Gewerbestraße 11 85652 Landsham bei München Tel.: 089/900 686-0 Fax.: 089/900 686-50 Info@Nanotec.de

#### **2.1 Eingänge**

#### a) Eingang Enable

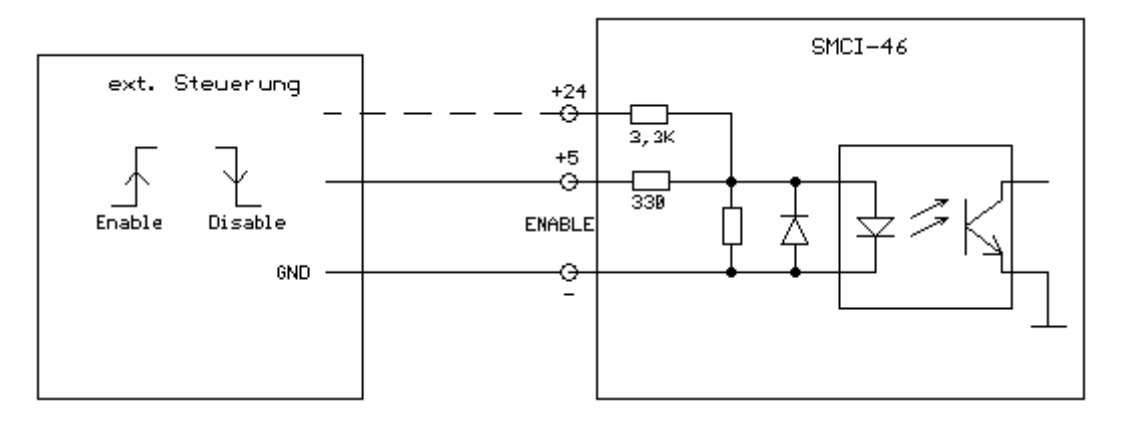

Mit Hilfe des Einganges Enable kann der Motorstrom ein- und ausgeschaltet werden. Nach dem Wiedereinschalten werden die Phasen mit den unmittelbar vor dem Ausschalten anliegenden Werten bestromt. Ist der Eingang Enable nicht beschaltet, wird der Motorstrom durch den Schalter Enable (siehe 2.4c) ein- bzw. ausgeschaltet. Der Motorstrom kann nur im Zustand Programmende (siehe auch 2.2b) ausgeschaltet werden.

#### b) Eingang Start

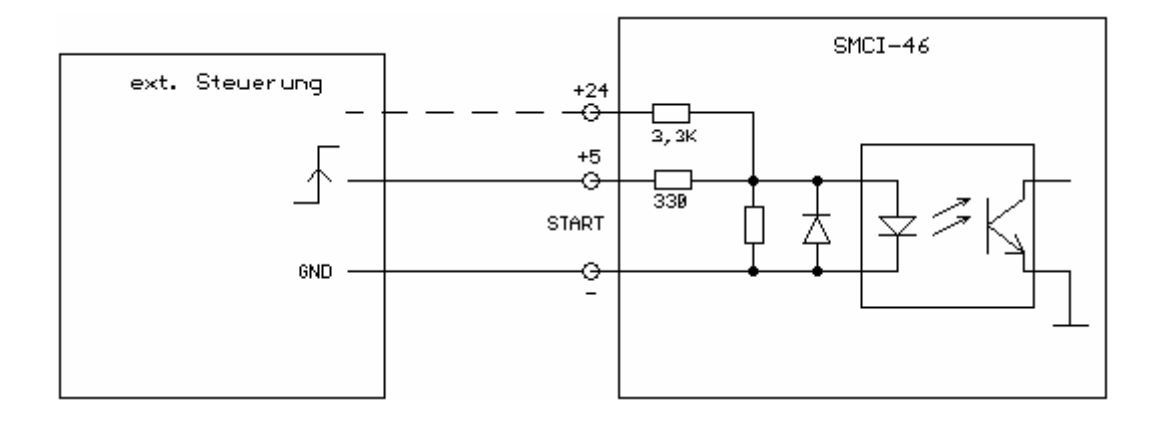

Der Eingang Start startet das Programm bzw. den gerade aktuellen Satz (siehe Programmstart, externer Start). Während der Ausführung eines Programmes oder Satzes (LED Run leuchtet) wird der Eingang nicht berücksichtigt, hat also keinen Einfluß auf die Steuerung.

#### c) Eingang Limit (Endschalter)

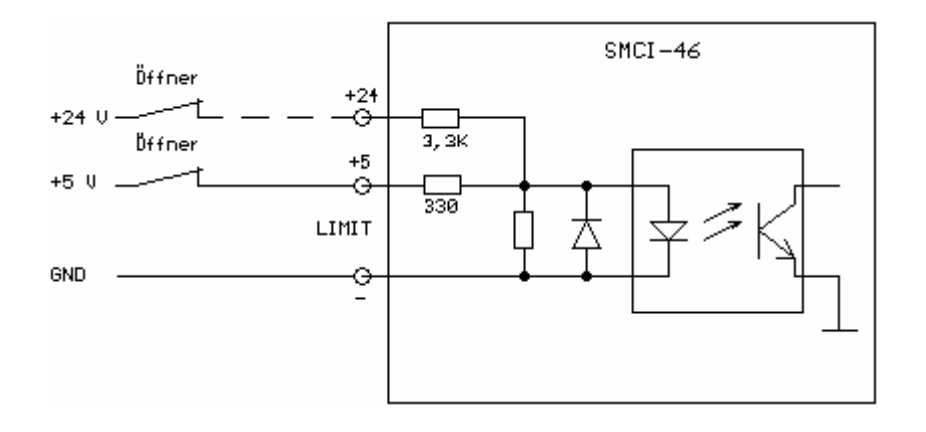

Wird der Eingang Limit deaktiviert (Schalter offen), unterbricht die SMCI-46 sofort das laufende Programm und gibt eine Fehlermeldung aus (siehe7.1). Ist kein Endschalter an die Steuerung angeschlossen, so muß sich der Schalter 3 in der Stellung "On" befinden (siehe 2.4a), da sonst kein Programm gestartet werden kann.

d) Betriebsspannung

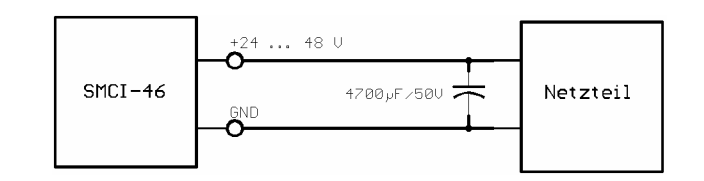

Die zulässige Betriebspannung der SMCI-46 liegt im Bereich von 24-48 V DC. An der Versorgung **muß** ein Ladekondensator von mindestens 4700 µF/50V (als Zubehör erhältlich) angeschlossen sein, um ein Überschreiten der zulässigen Spannung beim Bremsvorgang zu vermeiden. **Ein Vertauschen der Anschlüsse kann die Endstufe zerstören.** 

Achtung: Bei anliegender Betriebsspannung niemals den Zwischenkreis trennen, den Stecker nicht unter Spannung ziehen!

#### **2.2 Ausgänge**

a) Ausgang Error

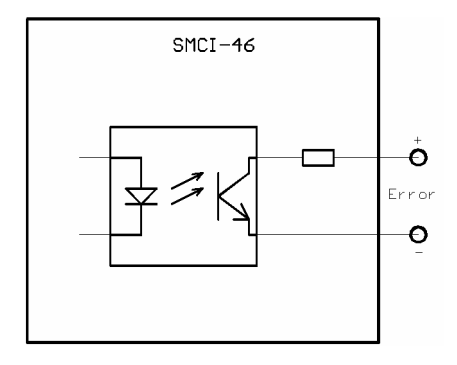

Der Ausgang Error wird aktiviert bei folgenden Ereignissen:

- Übertemperatur:
- Die Endstufe ist überhitzt und wurde abgeschaltet.
- Kurzschluß:

Es liegt ein Kurzschluß zwischen den Motorphasen oder gegen GND vor. Die Endstufe wurde automatisch abgeschaltet.

b) Ausgang P.End (Programmende)

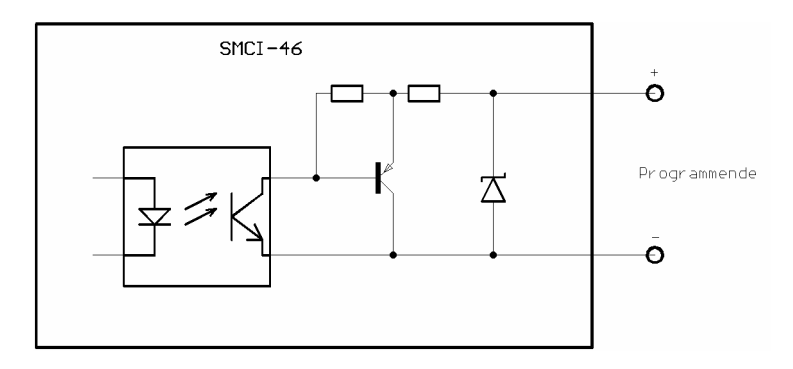

Der Ausgang ist aktiviert (LED P.END leuchtet), wenn die SMCI-46 bereit ist :

- zur Referenzfahrt
- zur manuellen Fahrt
- zum Programmstart
- zur Programmierung

Während der Referenzfahrt ist der Ausgang zusammen mit dem Ausgang Run (siehe 2.2c) aktiv. Fährt der Motor während der Programmausführung auf einen angeschlossenen Endschalter auf, wird der Ausgang zusammen mit dem Ausgang Run mit einer Frequenz von ca. 3 Hz gepulst (siehe 7.1).

c) Ausgang Run

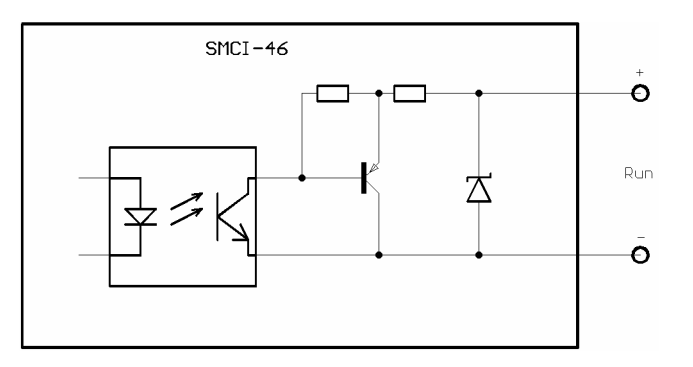

Der Ausgang Run ist während der Ausgabe eines Fahrbefehles an die Endstufe aktiv (keine Garantie für die Drehbewegung des Motors, da es sich um einen offenen Regelkreis handelt). Des weiteren wird der Ausgang zusammen mit dem Ausgang P.End aktiviert, wie unter 2.2b beschrieben.

d) Motoranschlüsse

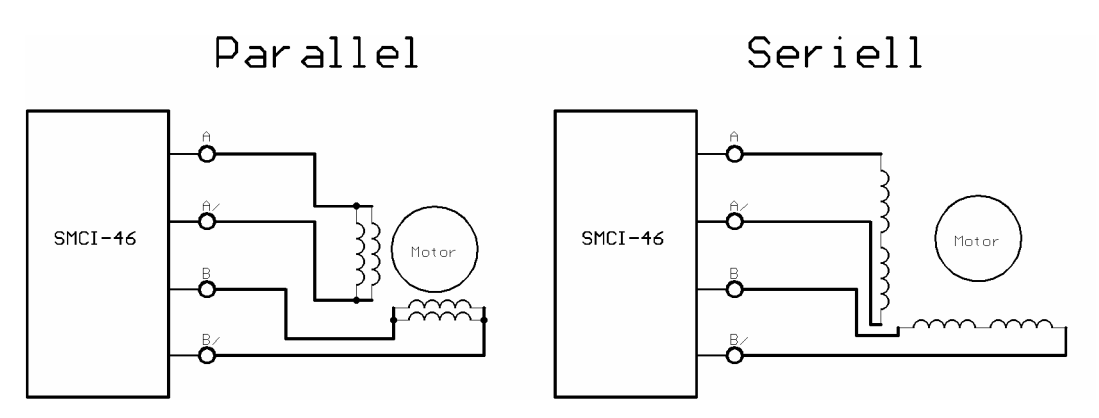

Die Bezeichnung der Anschlußleitungen entnehmen Sie bitte dem Datenblatt Ihres Schrittmotors. Prüfen Sie die Anschlüsse sorgfältig, **ein falscher Anschluß kann zur Zerstörung der Endstufe führen!** 

Achtung: Motoranschlüsse niemals unter Spannung ziehen!

#### **2.3 Taster**

a) Taster T+ und T-

Mit Hilfe der Taster T+ und T- kann der Motor manuell bewegt werden (die Drehrichtung richtet sich nach dem Anschluß der Motorphasen). Die Taster müssen zusätzlich bei der manuellen Referenzfahrt (siehe 5) betätigt werden.

Nanotec Electronic GmbH Gewerbestraße 11 85652 Landsham bei München

#### b) Taster Start

Durch Betätigung des Tasters Start wird das aktuell geladene Programm gestartet (siehe auch 2.1 c: Eingang Start).

c) Taster Reset

Durch Betätigen des Tasters Reset wird die Steuerung zurückgesetzt, alle Ein- und Ausgänge sowie die Anzeigen und Taster sind ohne Funktion, der Motorstrom wird ausgeschaltet. Nach dem Loslassen wird die SMCI-46 neu initialisiert, der Motor wird neu bestromt und nimmt seine Ausgangslage (Homeposition) ein.

#### **2.4 Schalter**

a) Limit Enable (Schalter 3)

Ist kein Schalter (Öffner) an den dafür vorgesehenen Eingang (siehe 2.1d) angeschlossen, so muß sich dieser Schalter in Stellung "On" befinden. Soll die Steuerung den (angeschlossenen) "Öffner" abfragen, muß der Schalter 3 sich in Stellung "Off" befinden (siehe auch 2.1d: Eingang Limit).

b) Referenzfahrt (Schalter 4)

Wird dieser Schalter auf "On" gestellt, schaltet die SMCI-46 in den Modus Referenzfahrt (siehe 5.).

c) Enable (Schalter 8)

Mit Hilfe des Schalters Enable kann der Motorstrom ein- und ausgeschaltet werden. Nach dem Wiedereinschalten werden die Motorwicklungen mit den unmittelbar vor dem Ausschalten anliegenden Werten bestromt. Der Motorstrom kann nur im Zustand Programmende (siehe 2.2b) ausgeschaltet werden (siehe auch 2.1b: Eingang Enable).

#### **2.5 Serielle Schnittstelle (RS232)**

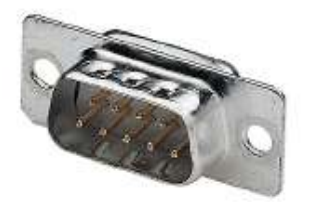

Mit Hilfe der seriellen Schnittstelle kann die SMCI-46 über ein 9-poliges D-Sub Computeranschlußkabel (als Zubehör erhältlich) an den PC oder andere zur seriellen Kommunikation fähige Geräte angeschlossen werden. Über die Schnittstelle läßt sich die Steuerung programmieren, starten und einstellen (siehe 6).

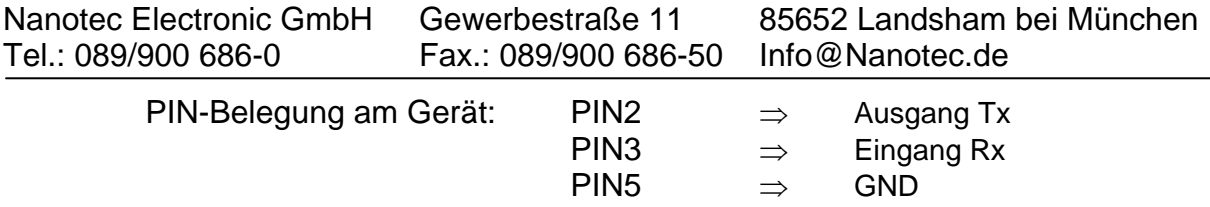

#### **2.6 Anzeigen**

a) LED Power (grün)

Die LED leuchtet bei eingeschalteter Steuerung.

b) LED P:End (gelb)

Die LED leuchtet bei aktivem Ausgang Programmende (siehe 2.2b).

c) LED Run (grün)

Die LED leuchtet bei aktivem Ausgang Run (siehe 2.2c).

d) LED Error (rot)

Die LED leuchtet bei aktivem Ausgang Error (siehe 2.2a).

## **3. Inbetriebnahme**

Um die SMCI-46 in Betrieb zu nehmen gehen Sie folgendermaßen vor:

- 1.) Schließen Sie den Motor an die vorgesehenen Ausgänge (siehe 2.2d) an.
- 2.) Schließen Sie die Spannungsversorgung (einschließlich Ladekondensator) an die dafür vorgesehenen Anschlüsse an (siehe 2.1e).
- 3.) Stellen Sie den Schalter 3 (Endschalter Disable) auf "On", alle übrigen Schalter in Stellung "Off".
- 4.) Schalten Sie die Betriebsspannung ein, die LED Power und P.ENDE leuchten. Die rote LED "Error" leuchtet nach dem Einschalten kurz auf. Sollte die rote LED nicht ausgehen, schalten Sie die Steuerung sofort wieder aus und überprüfen Sie die Anschlüsse.
- 5.) Die SMCI-46 ist nun betriebsbereit, mit den Tastern T+ und T- können Sie den Motor nun manuell bewegen (Testlauf).
- 6.) Nach der erfolgreichen Inbetriebnahme können Sie (bei ausgeschalteter Steuerung) die weiteren Anschlüsse vornehmen (z.B. serielle Schnittstelle, SPS,...) und die SMCI-46 wieder einschalten.

## **4. Programmiersoftware**

#### **4.1 Allgemeines**

Mit Hilfe der Software *SMCI46.1* (als Zubehör erhältlich) läßt sich die SMCI-46 von herkömmlichen PC's mit Betriebssystem Windows 95/98 und NT über die serielle Schnittstelle (RS232) einstellen und programmieren. Die Software erlaubt den Zugriff auf die Einstellungen Phasenstrom und Schrittmode der integrierten Endstufe sowie die Eingabe von bis zu 20 verschiedenen Fahrbefehlen, die einzeln oder zusammenhängend als Programm gestartet werden können. Der Schrittmotor kann zusätzlich in den Modi "manuelle Fahrt" und "Referenzfahrt" betrieben werden. Alle Eingaben werden über die PC-Tastatur vorgenommen.

#### **4.2 Installation der Software**

- 1.) Software-Installation WIN 95/98
	- a) Legen Sie die CD *SMCI 46.1* in Ihr CD-ROM Laufwerk ein.
	- b) Sollte DCOM98 noch nicht auf Ihrem System vorhanden sein, öffnen Sie im Explorer das Verzeichnis "Problemhilfen" auf der CD und führen die Datei *DCOM98.exe* aus. Folgen Sie anschließend den Installationsanweisungen.
	- c) Öffnen Sie anschließend das Verzeichnis Setup auf der CD.
	- d) Führen Sie die Datei *Setup.exe* aus und folgen Sie den Installationsanweisungen.
- 2.) Software-Installation Windows NT: (Voraussetzung: NT-Version 4.0 Service Pack 5.0)
	- a) Legen Sie die CD *SMCI 46.1* in Ihr CD-ROM Laufwerk ein.
	- b) Öffnen Sie das Verzeichnis Setup auf der CD.
	- c) Führen Sie anschließend die Datei Setup.exe aus und folgen Sie den Installationsanweisungen.

## **4.3 Starten des Programmes**

Das Programm finden Sie nach der Installation im Windows Startmenü unter *Programme* ⇒ *Nanotec Pro-Utility* ⇒ *SMCI 46.1*. Nach einem Mausklick auf das Programm wird die Oberfläche *SMCI-Positioniersteuerung* , die Hauptoberfläche des Programmes, geladen. Von dieser Bedieneroberfläche haben Sie Zugriff auf alle Funktionen der Steuerung. Beim ersten Start des Programmes wird versucht, den seriellen Port Nr. 1 zu öffnen. Sollte dieser bereits belegt sein, wird die Oberfläche Porteinstellung geladen. Gehen Sie dann vor, wie unter 4.4 "Einstellung der Portadresse" beschrieben.

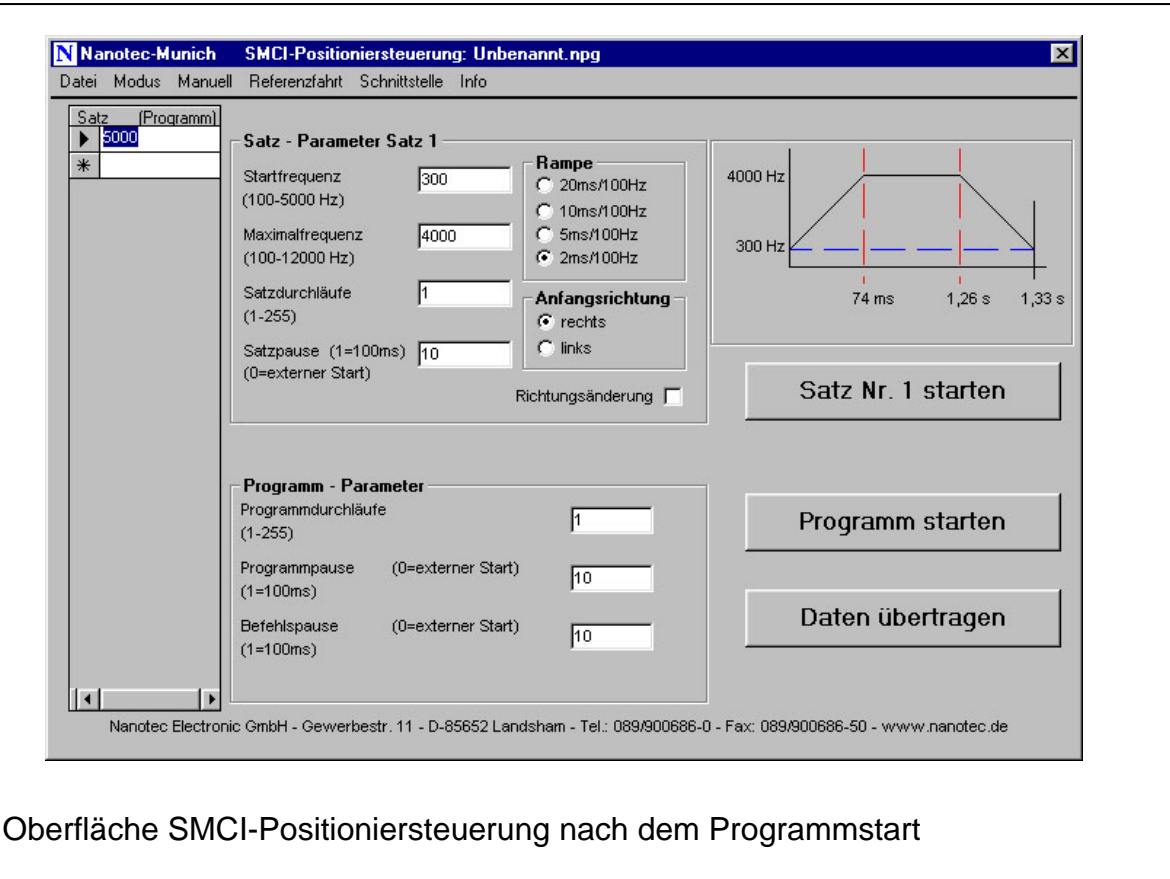

#### **4.4 Einstellen der Portadresse**

Verfügen Sie über mehrere serielle Schnittstellen und haben die SMCI-46 nicht an den ersten Port angeschlossen, so müssen Sie die Portadresse ändern. Klicken Sie hierzu mit der Maus auf "Schnittstelle" im Menü der Programmoberfläche.

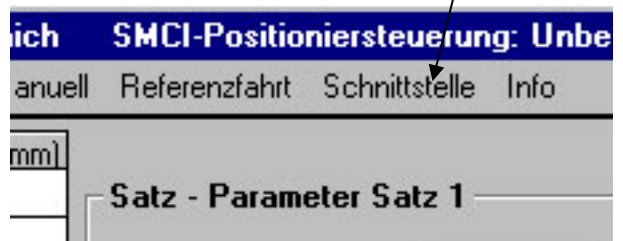

Es öffnet sich der folgende Dialog:

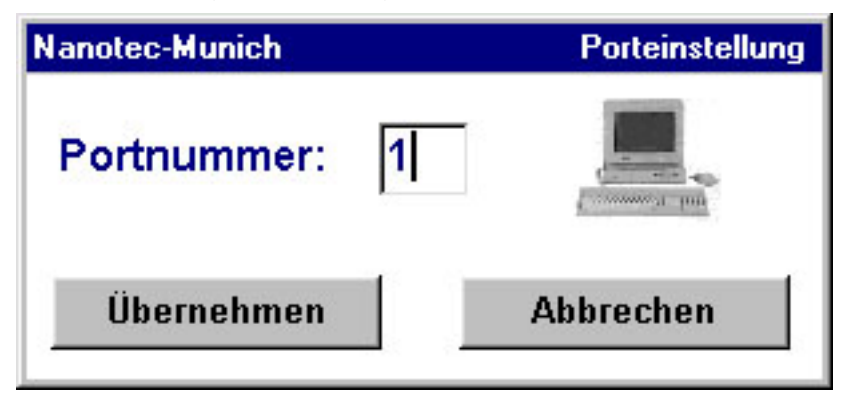

Unter Portnummer geben Sie nun die Nummer des COM-Ports an, an dem Sie die Steuerung angeschlossen haben. Nach einem Mausklick auf Übernehmen wird die neue Adresse gespeichert und Sie kehren zur Hauptoberfläche zurück.

Verbleibt das Programm nach dem Übernehmen im Modus Porteinstellung, so haben Sie einen bereits benutzten Port oder eine falsche Portadresse eingegeben. Geben Sie eine gültige Portnummer ein.

Mit Abbrechen gelangen Sie ohne Änderung der Portummer zurück zur Haupoberfläche.

#### **4.5 Einstellen der Endstufenparameter**

Mit einem Mausklick auf "Modus"  $\Rightarrow$  "Parameter"

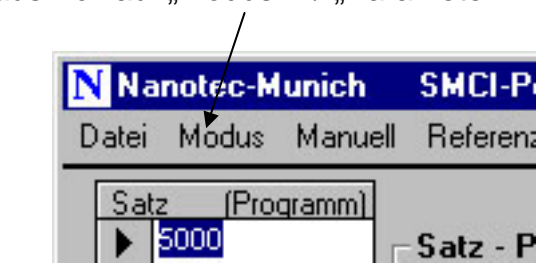

gelangen Sie zur Einstellung der Parameter für die Endstufe:

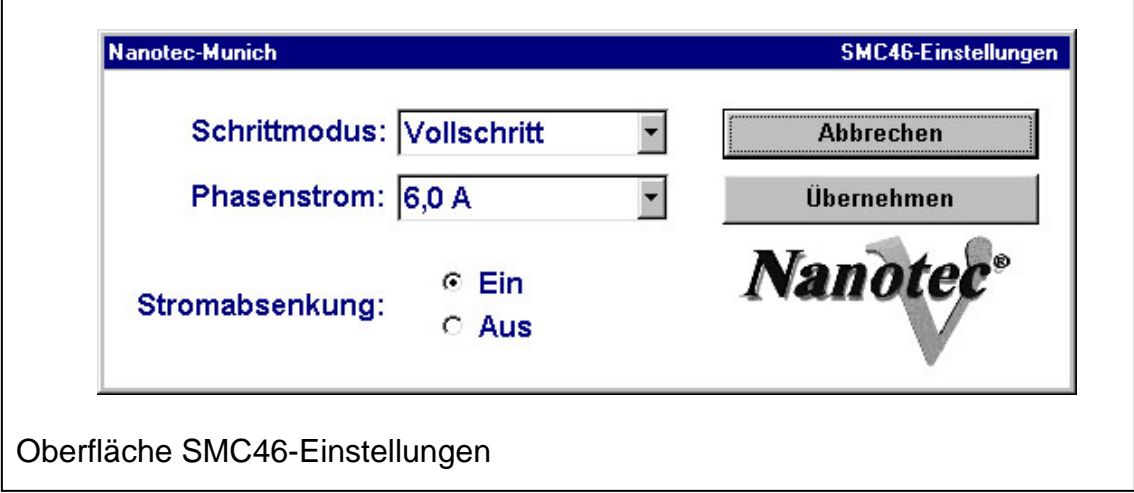

Im Dropdown-Listenfeld Schrittmodus können Sie aus den folgenden Schrittmodi wählen:

- Vollschritt
- Halbschritt
- Viertelschritt
- Fünftelschritt
- Achtelschritt
- **Zehntelschritt**

Im Dropdown-Listenfeld Phasenstrom können Sie folgende Einstellungen wählen:

> $2,5A$ 3,0 A 3,5 A 4,0 A 4,5 A - 5,0 A  $5,5 A$ - 6,0 A

Zusätzlich kann bei Phasenströmen zwischen 2,5 und 5 A die Stromabsenkung aktiviert bzw. deaktiviert werden, bei 5,5 und 6,0 A ist diese immer aktiv. Hierbei wird der Phasenstrom beim Stillstand des Motors von mehr als 80 ms um 30 % abgesenkt.

Durch eine Mausklick auf "Übernehmen" wird die Einstellung an die Steuerung übertragen und initialisiert. Der Motor kann je nach Rotorstellung hierbei seine Position um maximal 2 Vollschritte verändern!

#### **4.6 Programmieren der Fahrwege**

Mit Hilfe der Software lassen sich bis zu 20 verschiedene Fahrwege an die Steuerung übertragen. Die programmierten Fahrwege werden gespeichert und stehen auch nach dem Wiedereinschalten der SMCI-46 noch zur Verfügung. Erst ein erneutes Programmieren überschreibt die alten Werte, welche dann auch nicht mehr abrufbar sind.

#### 4.6.1 Begriffserläuterungen

- Satz: Als Satz wird ein einzelner Fahrweg bezeichnet. Ein Satz besteht aus folgenden (Satz-) Parametern:
	- der Streckenlänge [Schritte]
	- der Start-/Stopfrequenz [Hz]
	- der Fahrgeschwindigkeit [Hz]
	- der Richtung [rechts, links]
	- der Beschleunigung [ms/Hz]

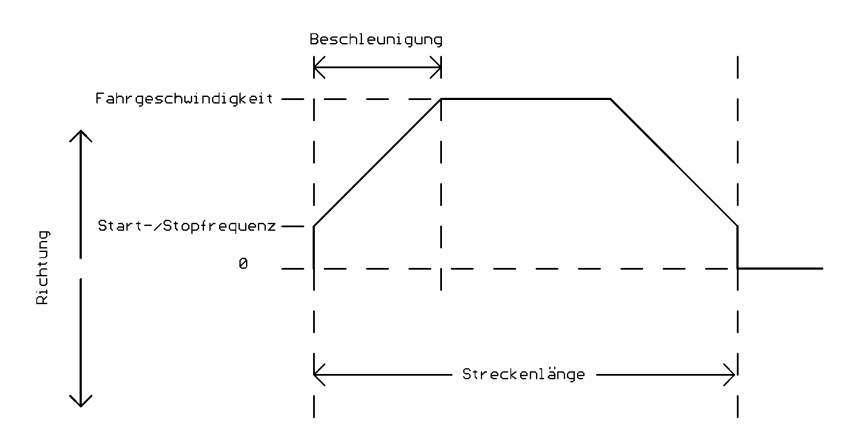

Befehl: Zusätzlich zu den Satzparametern gehören zu einem Befehl noch die Angaben zu den Wiederholungen des Satzes (Satzdurchläufe), die Satzpause und die automatische Richtungsänderung.

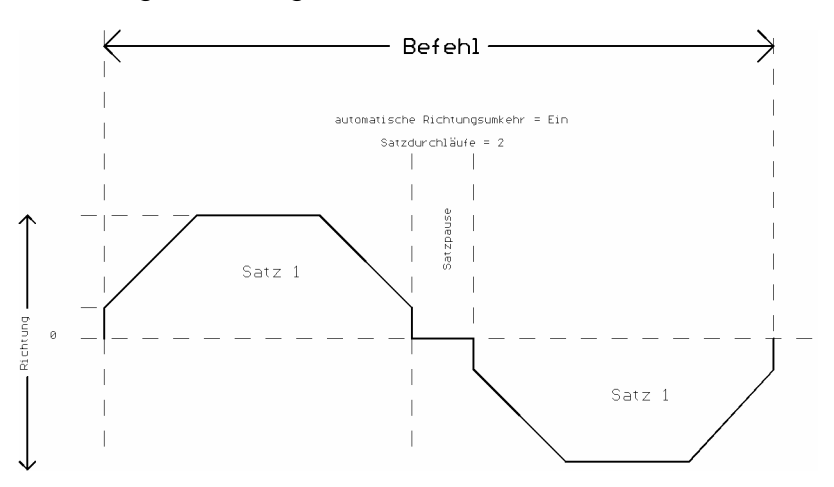

Programm: Das Programm besteht aus bis zu 20 Befehlen, es beinhaltet die Informationen über die Pausenzeit zwischen den einzelnen Befehlen, die Anzahl der Programmdurchläufe sowie die Programmpause (Pause zwischen den Programmdurchläufen)

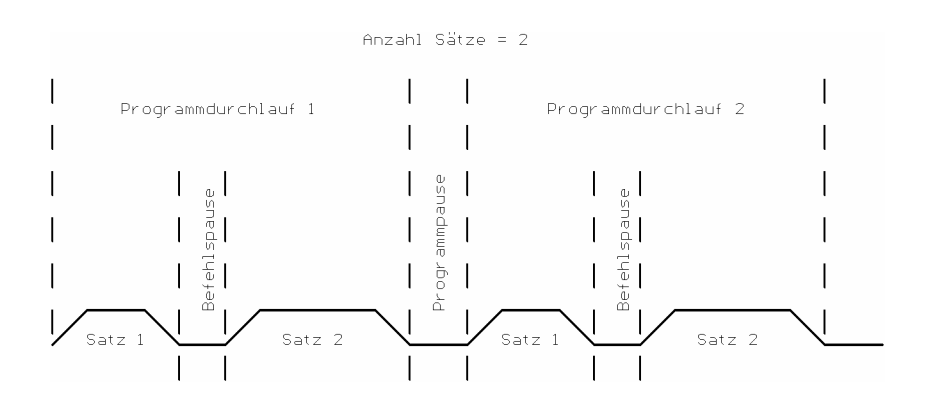

#### 4.6.2 Programmieren eines Satzes

Die Eingabe eines Fahrbefehles mit allen dafür notwendigen Angaben soll anhand eines Beispieles veranschaulicht werden. Am Schluß des Beispiels wird die SMCI-46 programmiert und der Satz bzw. später das Programm gestartet. Spielen Sie dieses Beispiel durch und ändern Sie anschließend die verschiedenen Parameter, die Funktion des Programmes sollten Ihnen so nach nur kurzer Zeit klar werden.

Nanotec Electronic GmbH Gewerbestraße 11 85652 Landsham bei München

#### *Beispiel:*

Der Schrittmotor soll nach dem Start des Programmes 4000 Schritte mit einer Geschwindigkeit von 5 kHz nach rechts (Drehrichtung vom Motoranschluß abhängig!) fahren, die Start-/Stopfrequenz beträgt 200 Hz. Es wird die schnellstmögliche Beschleunigung gewählt.

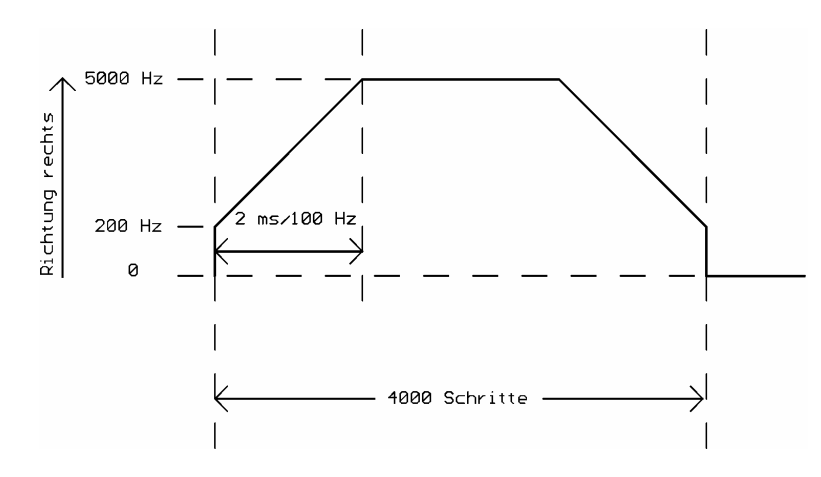

Beispielsatz

#### *Eingabe:*

1. Der Motor soll 4000 Schritte fahren Aktivieren Sie mit der Maus das erste Feld in der Liste *Satz (Programm)* und tragen Sie den Wert 4000 ein.

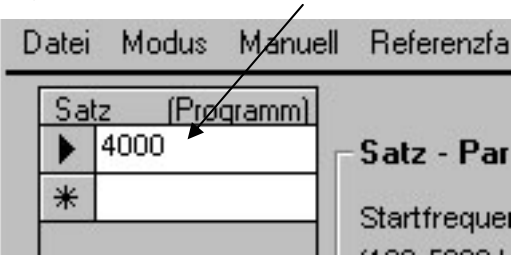

#### 2. Start-/Stopfrequenz

Tragen Sie im Feld *Startfrequenz* die 200 für 200 Hz ein.

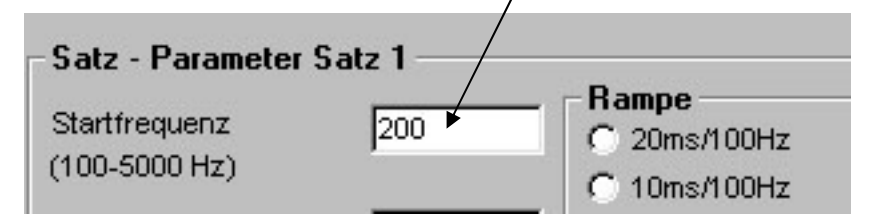

3. Fahrgeschwindigkeit 5kHz

Tragen Sie im Feld *Maximalfrequenz* die 5000 für 5000 Hz ein.

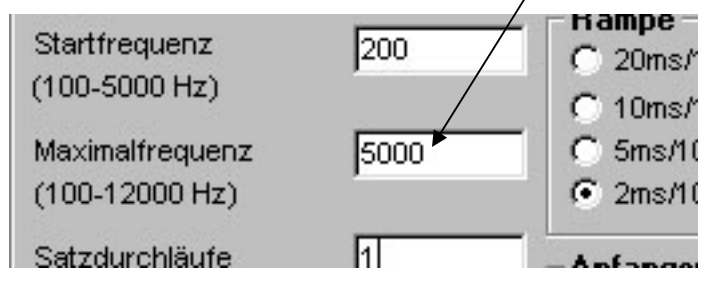

#### 4. Richtung

Aktivieren Sie mit der Maus das Kontrollkästchen *rechts* unter *Anfangsrichtung*.

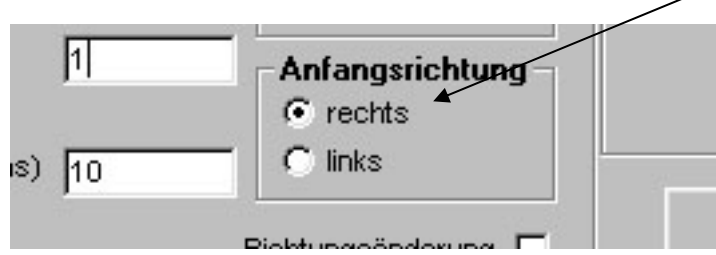

#### 5. Beschleunigung

Aktivieren Sie mit der Maus das Kontrollkästchen *2ms/100Hz* unter *Rampe*.

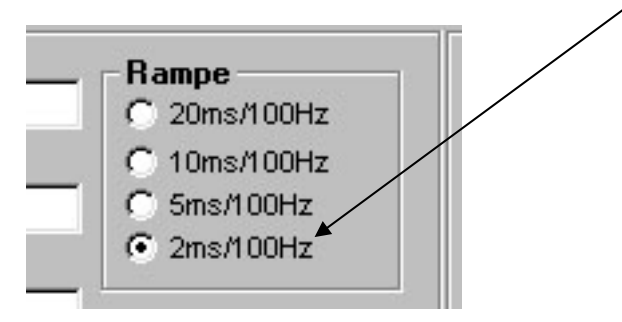

Rechts neben den gerade eingetragen Parametern sehen Sie nun ein Abbild des gerade eingetragenen Satzes mit den Angaben über die Dauer der Beschleunigungsphase, den zeitlichen Beginn der Bremsphase sowie die Gesamtfahrzeit. Die Angaben zu den Satzdurchläufen, Satzpause, Programmdurchläufe usw. lassen Sie vorläufig unverändert.

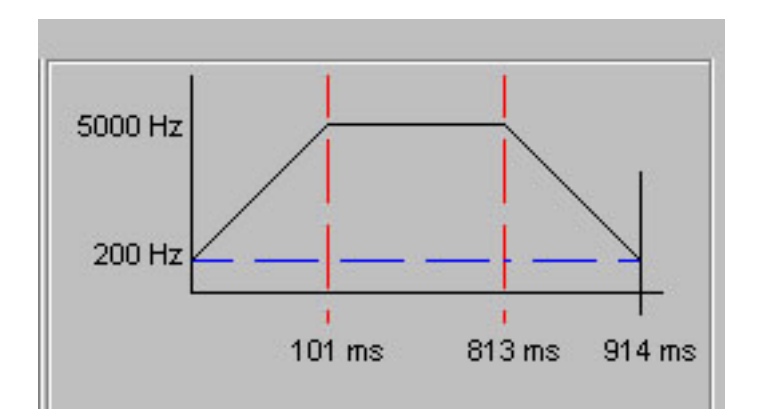

6. Datenübertragung

Betätigen Sie nun die Schaltfläche *Daten übertragen*. Die eingestellten Werte werden nun an die Steuerung übertragen, die LED P.END erlischt während der Datenübertragung kurzzeitig.

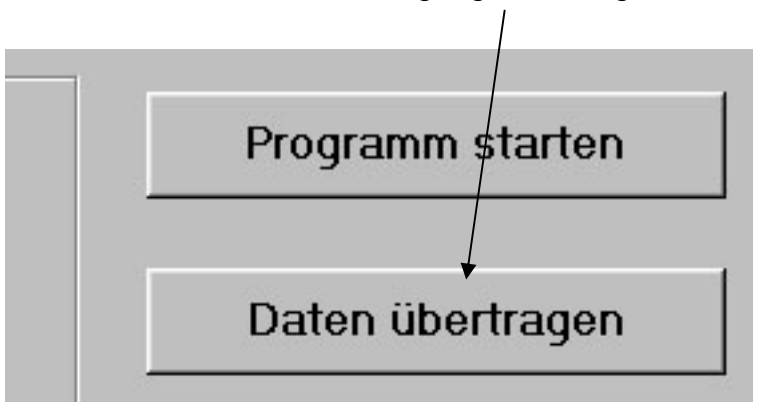

7. Satzstart

Nach dem Programmieren der SMCI-46 können Sie nun durch Betätigen der Schaltfläche *Satz Nr. 1 starten* den gerade eingegebenen Satz ausführen. Der Motor fährt die eingegebene Strecke mit den eingestellten Endstufenparametern( Schrittmodus und Phasenstrom). Sie können den Start des Satzes auch über die Schaltfläche *Programm starten* auslösen, da das Programm zur Zeit nur aus diesem einen Satz besteht.

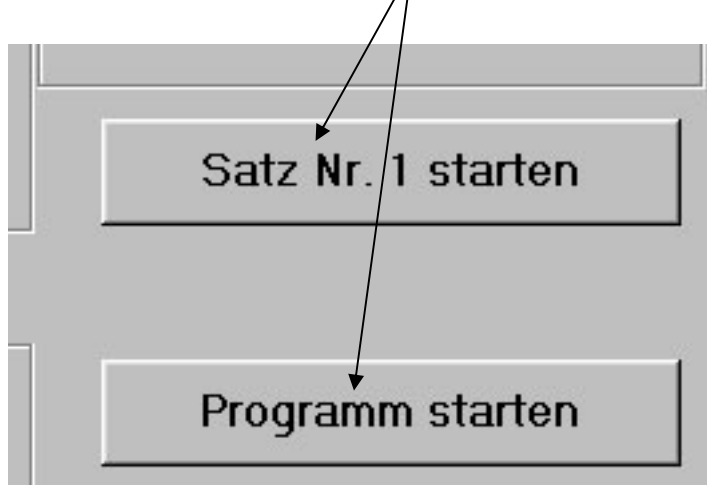

Nanotec Electronic GmbH Gewerbestraße 11 85652 Landsham bei München

#### 4.6.3 Eingabe eines Programmes

Den unter dem obigen Beispiel eingegeben Satz können Sie nun zu einem Programm ausbauen:

1. Verändern Sie den Wert für die Satzdurchläufe von 1 auf 2, betätigen sie anschließend die Schaltfläche *Daten übertragen* und starten Sie den Satz erneut (*Satz starten* oder *Programm starten*).

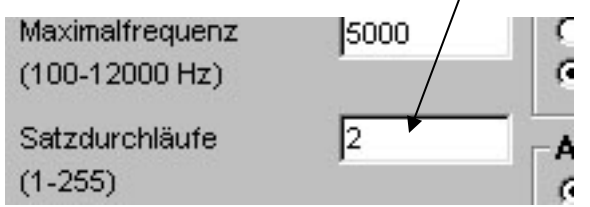

⇒ Der Satz wird nun 2 mal nacheinander ausgeführt. Die Pause zwischen den beiden Satzdurchläufen beträgt 1 Sekunde.

2. Die Satzpause errechnet sich zu

Eingabe \*100 ms

Ändern Sie den Wert für die Satzpause auf 5 (entspricht 500 ms), übertragen Sie die Daten und führen Sie den Satz erneut aus.

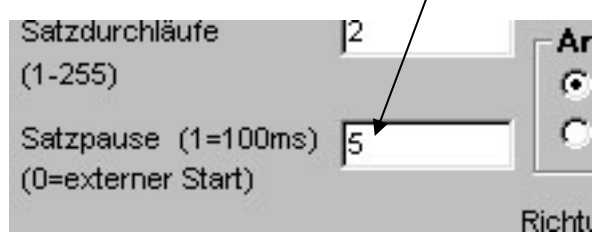

⇒ Der Satz wird 2 mal nacheinander ausgeführt. Die Pause zwischen den beiden Satzdurchläufen beträgt nun 0,5 Sekunde. Wird anstelle der 5 eine 0 eingegeben, so muß jeder Satzdurchlauf extern (also über den Eingang Start oder den Taster Start) gestartet werden.

3. Aktivieren Sie nun das Feld Richtungsänderung (anschließend Daten übertragen und starten)

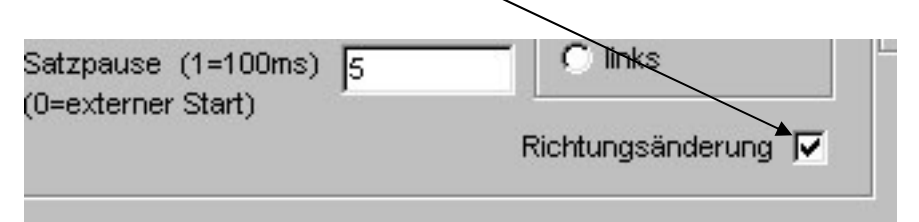

⇒ beim Start des 2. Satzdurchlaufes wird die Drehrichtung umgekehrt.

Nanotec Electronic GmbH Gewerbestraße 11 85652 Landsham bei München

- 4. Eingabe des zweiten Satzes
	- Zur Eingabe des nächsten Satzes aktivieren Sie das freie Feld unter *Satz (Progarmm)*

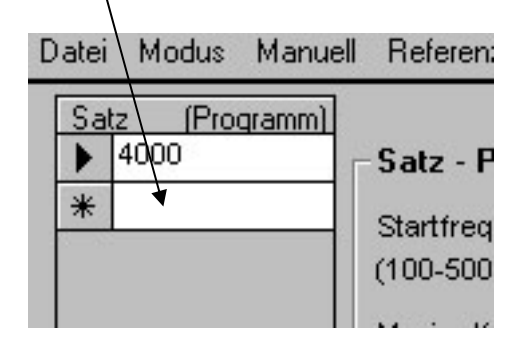

Geben Sie nun eine beliebige Schrittanzahl ein und ändern Sie die rechten Parameter des Satzes nach Ihren Wünschen, wie schon im Beispiel des ersten Satzes beschrieben. Betätigen Sie danach wiederum die Schaltfläche *Daten übertragen*.

Nun haben die Schaltflächen *Programm starten* und *Satz Nr.. starten* unterschiedliche Funktionen.

Mit *Satz Nr. 2 starten* wird nun nur der gerade aktivierte Satz (Satz2) gestartet. Bewegen Sie den Mauszeiger in das erste Feld unter *Satz (Programm)*, ändert sich die Schaltfläche zu *Satz Nr. 1 starten* und Sie können so nur den 1. Satz starten.

Mit *Programm starten* hingegen werden die beiden eingegebenen Sätze nacheinander gestartet. An dieser Stelle sind auch die Programmparameter von Bedeutung:

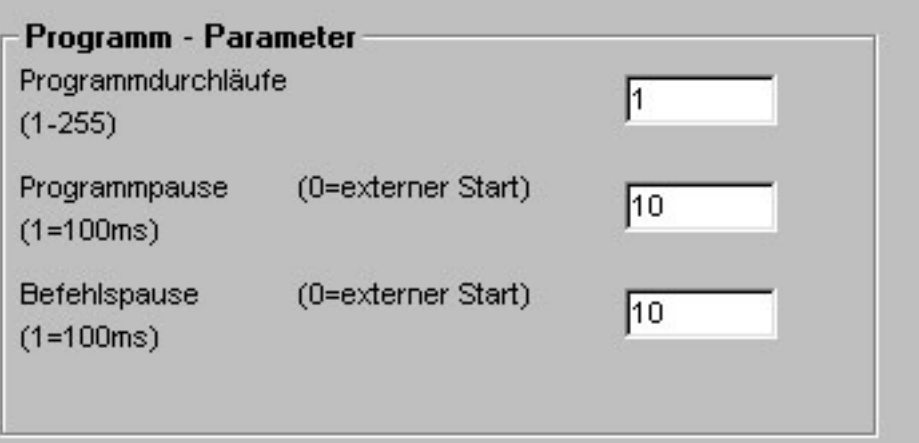

Die Befehlspause kennzeichnet die Pause, die beim Übergang von Satz 1 zum Satz 2 gewartet wird. Eine 0 an dieser Stelle bedeutet wie schon bei der Satzpause "externer Start".

Durch die Anzahl der Programmdurchläufe geben Sie an, wie oft das Programm (bestehend aus Satz 1 und 2) nacheinander ausgeführt wird. Die Programmpause gibt hierbei die Dauer der Pause zwischen den Programmdurchläufen an, eine 0 bedeutet wiederum externer Start.

#### **4.7 Manuelle Fahrt**

Durch Betätigen des Menüpunktes *Manuell* haben Sie die Möglichkeit, den Motor manuell mit der Maus in Position zu fahren.

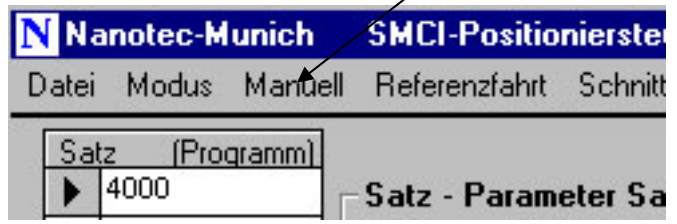

Es öffnet sich die Oberfläche "Manuelle Fahrt".

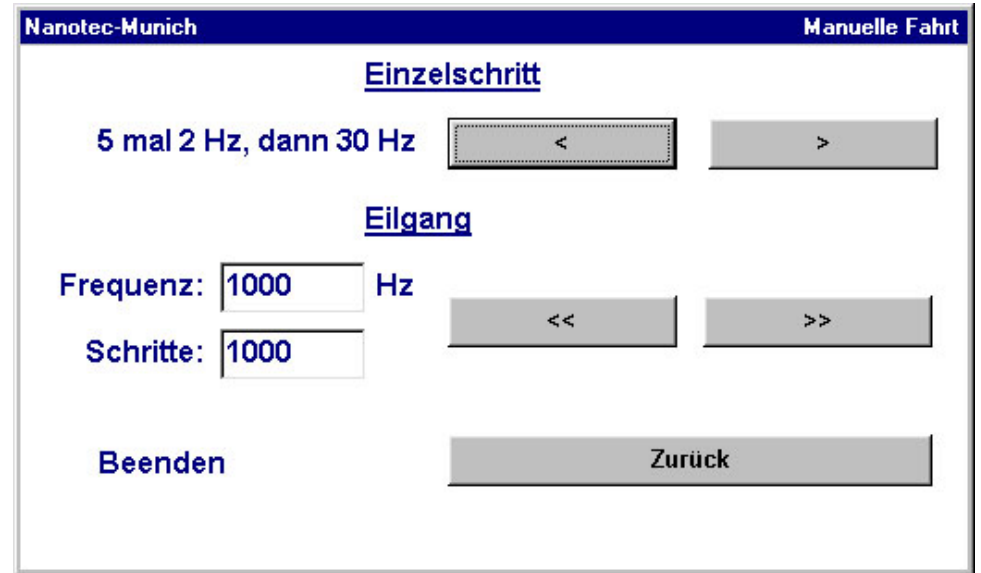

Durch Betätigen der Schaltflächen *<* und *>* (linke Maustaste gedrückt halten) wird der Motor im Einzelschrittbetrieb gefahren. Es werden zunächst 5 Schritte mit einer Frequenz von 2 Hz ausgegeben. Anschließend fährt der Motor mit einer Schrittfrequenz von ca. 30 Hz. Durch Loslassen der linken Maustaste wird der Motor gestoppt.

Im Eilgang geben sie die zu fahrende Geschwindigkeit und die Länge der Strecke (*Frequenz* und *Schritte*) ein. Der Motor startet mit einer festen Rampe, er fährt und stoppt mit der angegebenen Frequenz, er fährt also keine Bremsrampe. Aus diesem Grund sollte hier die Frequenz nicht zu hoch liegen. Die Fahrt stoppt nach der angegebenen Anzahl von Schritten.

Mit der Schaltfläche *Zurück* gelangen sie wieder zur Hauptoberfläche.

#### **4.8 Referenzfahrt**

Durch Betätigen des Menüpunktes *Referenzfahrt* gelangen Sie zur Oberfläche Referenzfahrt.

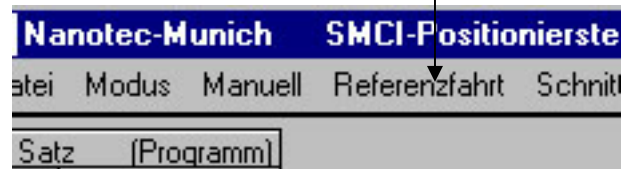

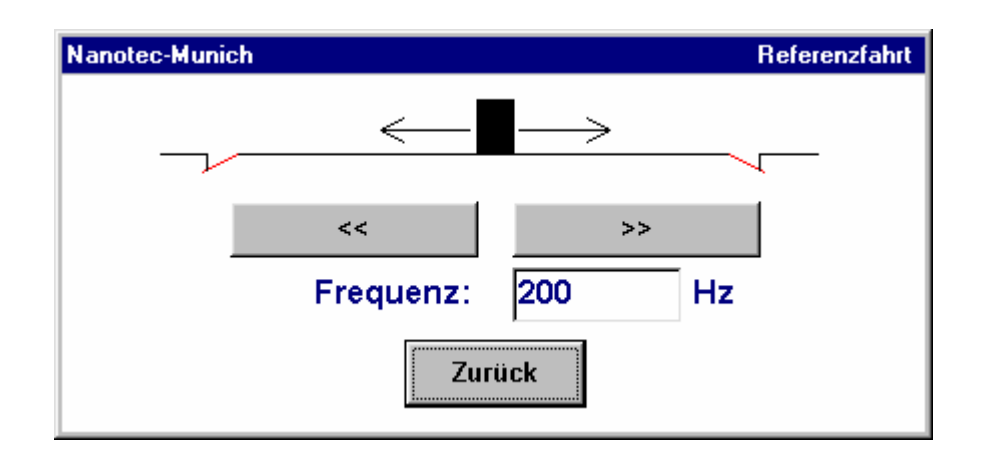

Im Feld Frequenz geben Sie die Schrittgeschwindigkeit ein, mit welcher der Motor in Richtung des Referenzschalters (Anschluß Eingang Limit siehe 2.1c) gefahren werden soll. Betätigen Sie anschließend die Schaltflächen << oder >> (je nach Lage des Endschalters) und halten Sie die linke Maustaste gedrückt. Der Motor fährt nun mit der angegebenen Frequenz in die angegebene Richtung. Fährt der Motor auf den Endschalter auf, ändert die Steuerung die Drehrichtung automatisch und fährt mit einer langsamen Frequenz wieder vom Endschalter herunter. Wenn der Motor stoppt, ist die Referenzfahrt beendet, der Motor steht nun genau einen Schritt vor dem Endschalter. Die maximale Frequenz für die Referenzfahrt beträgt 600 Hz.

Die Referenzfahrt kann jederzeit durchgeführt werden. Mit der Schaltfläche *Zurück* gelangen Sie wieder zur Hauptoberfläche.

**Achtung: Bei Durchführung einer Referenzfahrt muß ein Endschalter am Eingang Limit angeschlossen und der Schalter Limit-En in der Stellung "Off" sein!** 

#### **4.9 Menü Datei**

Im Menü Datei können Sie, wie Sie es von anderen Anwendungen gewohnt sind, Ihr Programm speichern, gespeicherte Programme öffnen und das Programm beenden.

### **5. Manuelle Referenzfahrt**

Durch Umlegen des Schalter Nr. 4 (siehe2.4b) wechselt die SMCI-46 in den Modus Referenzfahrt. Bei angeschlossenem Endschalter muß sich der Schalter 3 (Limit Enable, siehe 2.4a) in der Stellung Off befinden. Andernfalls ist eine Erkennung des Endschalters während der Programmausführung nicht möglich.

Mit Hilfe der Tasten T+ und T- können Sie den Motor nun in Richtung des Endschalters (Anschluß siehe 2.1d) fahren. Fährt der Motor auf den Endschalter auf, ändert die Steuerung die Drehrichtung automatisch und fährt mit einer langsamen Frequenz wieder vom Endschalter herunter. Wenn der Motor stoppt, ist die Referenzfahrt beendet, der Motor steht nun genau einen Schritt vor dem Endschalter.

Die Referenzfahrt kann jederzeit durchgeführt werden. Nach Beendigung der Referenzfahrt bringen Sie den Schalter Nr. 4 wieder in die Stellung Off. Die Steuerung wechselt in den Modus P.End.

## **6. Programmierung über die serielle Schnittstelle**

#### **6.1 Parameterdefinitionen**

Die Fahrwege des Motors setzen sich aus den Programm- und Satzparametern zusammen. Programmparameter sind hierbei die für das gesamte Programm gültigen Angaben, die Satzparameter definieren die einzelnen Fahrwege, welche zusammen das Programm bilden.

#### **Programmparameter:**

a) *Programmdurchläufe* (Wert 1 bis 255)

Eine Ganzzahl, die angibt, wie oft das Programm nacheinander ausgeführt wird.

b) *Programmpause* (Wert 0 bis 255)

Eine Ganzzahl, die angibt, wie lang die Pause zwischen den einzelnen Programmdurchläufen ist (Pause = Ganzzahl \* 100ms). Eine 0 schaltet den automatischen Programmstart ab und aktiviert den externen Start.

c) *Anzahl der Sätze* (Wert 1 bis 25)

Eine Ganzzahl, die angibt, wie viele Sätze das Programm beinhaltet.

d) *Befehlspause* (Pause zwischen den verschiedenen Sätzen, Wert 0 bis 255)

Eine Ganzzahl, die angibt, wie lang die Pause beim Übergang (Befehlswechsel) von einem Satz zum nächsten ist (Pause = Ganzzahl \* 100ms). Eine 0 schaltet den automatischen Start ab und aktiviert den externen Start.

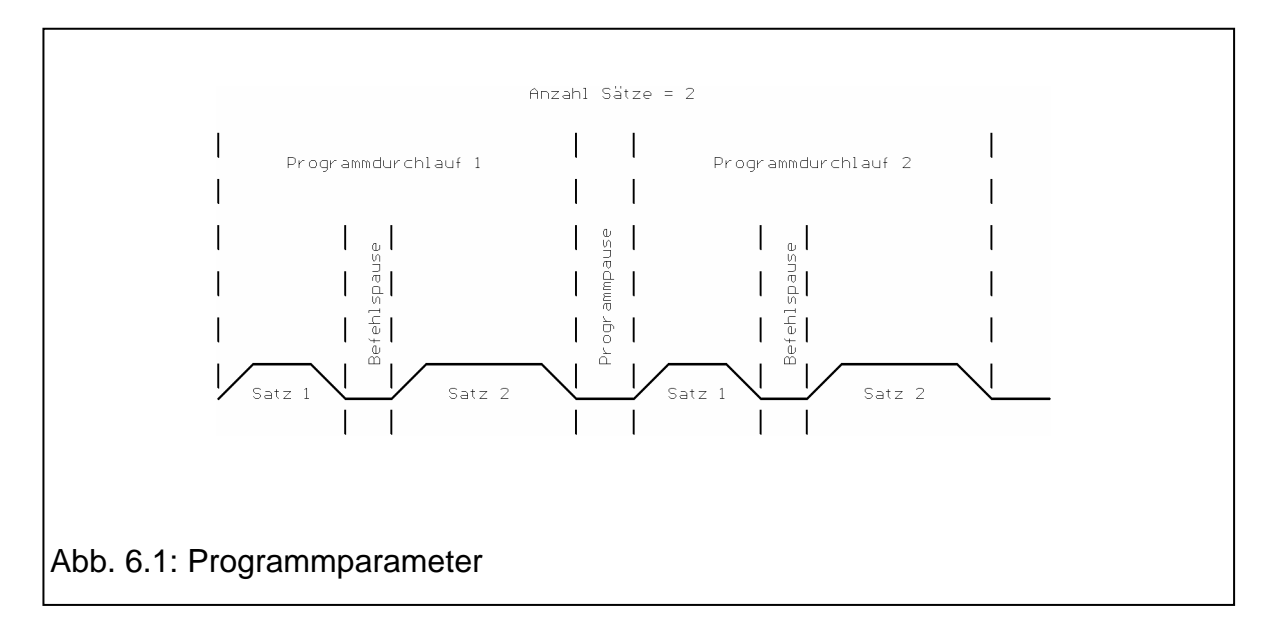

#### **Satzparameter:**

a) *Schritte* (Wert 1 bis 16 Mio.)

Anzahl der auszugebenden Impulse (Länge der Fahrstrecke) in 24 Bit Binärcodierung.

*b) Startfrequenz* (Wert 1 bis 239)

Start-/Stopfrequenz der Impulsausgabe (unterster Punkt der Rampe)

Berechnung: Startfrequenz = Frequenz  $[Hz] / 50 - 1$ 

- *c) Maximalfrequenz* (Wert 1 bis 239, 1 = 100 Hz, 239 = 12 kHz) Endfrequenz der Impulsausgabe (oberer Punkt der Rampe und Fahrgeschwindigkeit)
	- Berechnung: Maximalfrequenz = Frequenz  $[Hz] / 50 1$
- d) *Satzdurchläufe* (Wert 1 bis 255) Eine Ganzzahl, die angibt, wie oft der Satz unmittelbar nacheinander ausgeführt wird.
- *e) Satzpause* (Pause zwischen den Satzdurchläufen, Wert 0 bis 255) Eine Ganzzahl, die angibt, wie lang die Pause zwischen den Satzwiederholungen ist (Pause = Ganzzahl \* 100ms). Eine 0 schaltet den automatischen Start ab und aktiviert den externen Start.
- *e) Richtung* (Wert 0 oder 1) Drehrichtung des Motors beim 1. Satzdurchlauf.
- *f) automatische Richtungsumkehr* (Wert 0 oder 1) Bei mehreren Satzdurchläufen wird durch Aktivieren der automatischen Richtungsumkehr (1 = aktiv) bei jedem Satzstart (automatisch oder extern) die Drehrichtung des Motors geändert.
- *g) Rampe* (Wert 1 bis 4)

Der Wert gibt die Steilheit der Rampe (Beschleunigung des Motors) an.

- $1 = 2$  ms/100 Hz
- $2 = 5$  ms/100 Hz
- $3 = 10$  ms/100 Hz
- $4 = 20$  ms/100 Hz

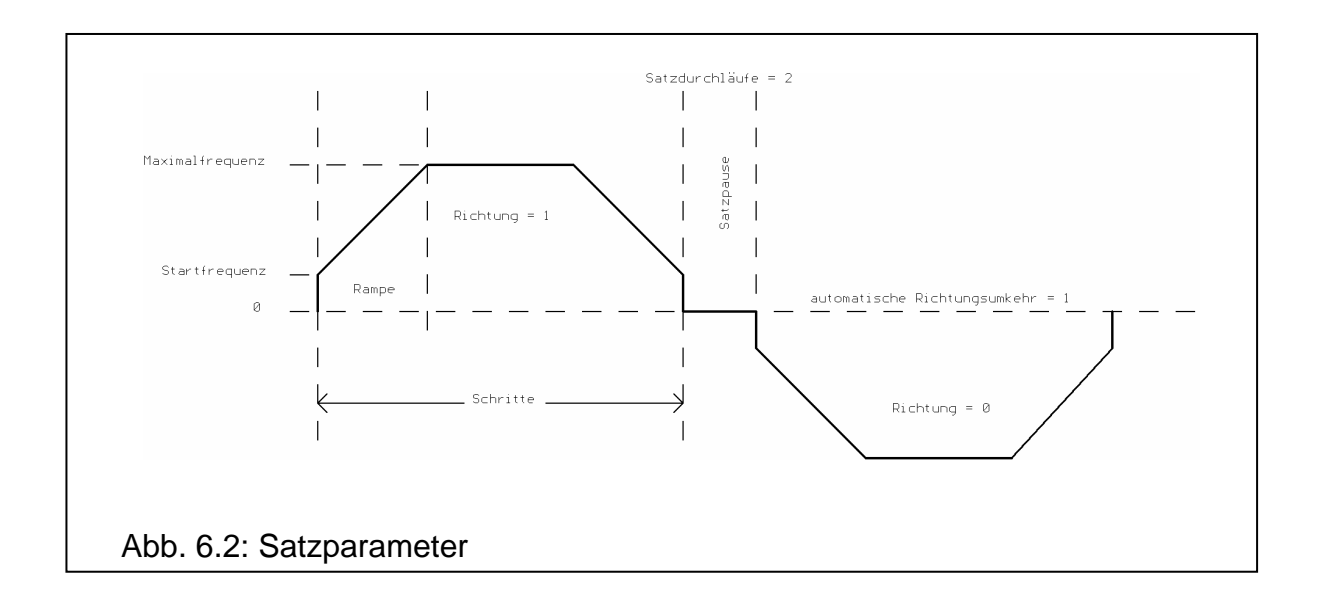

#### **6.2 Datenübertragung**

Die Daten werden mit folgenden Einstellungen der seriellen Schnittstelle übertragen:

- Baudrate 19200
- keine Parität
- 8 Datenbits
- 1 Stopbit

Die einzelnen Bytes werden nicht unmittelbar nacheinander an die SMCI-46 übertragen, zwischen dem Senden der Daten ist jeweils eine Pause von mindestens 100 µs einzuhalten.

#### **Achtung: Programmierung ist nur möglich, wenn sich die Steuerung im Zustand "Programmende" befindet!**

#### **Übertragung der Programm- und Satzparameter**

Um die SMC46-X in den Programmiermodus umzuschalten, wird zunächst ein chr(03) gesendet. Anschließend werden die Programm- und Satzparameter in der folgenden Reihenfolge übertragen:

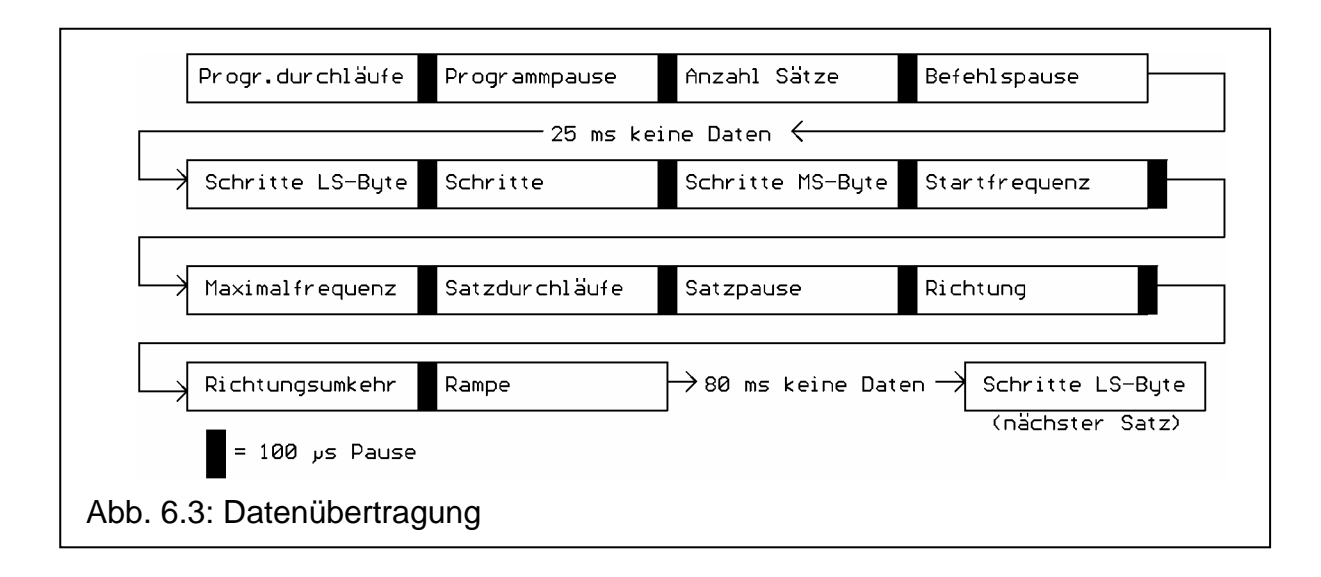

Beinhaltet das Programm mehrere Sätze, so ist zwischen der Programmierung der Rampe des vorangegangenen Satzes und dem Schritte LS-Byte des nächsten Satzes eine Pause von 80 ms einzuhalten (Daten werden gespeichert). Unabhängig von der Anzahl der Sätze werden die Programmparameter jedoch nur einmal zu Beginn der Programmierung übertragen. Während der laufenden Programmierung erlischt die LED "Programmende".

Nanotec Electronic GmbH Gewerbestraße 11 85652 Landsham bei München

Beispiel (Programm mit 3 Sätzen):

Der Schrittmotor soll nach dem Start des Programmes 4000 Schritte mit einer Geschwindigkeit von 5 kHz nach rechts fahren, danach 8 mal 1000 Schritte abwechselnd nach links und rechts mit einer Pause von 2 sec. zwischen den Satzdurchläufen und einer Geschwindigkeit von 200 Hz automatisch ausführen und anschließend wieder mit einer Geschwindigkeit von 3 kHz zur Anfangsposition zurückfahren. Die Start-/Stopfrequenz ist bei allen Sätzen gleich und beträgt 200 Hz, der Motorfährt mit maximaler Beschleunigung. Der Vorgang soll 20 mal wiederholt werden. Die einzelnen Sätze und Programmwiederholungen werden extern gestartet.

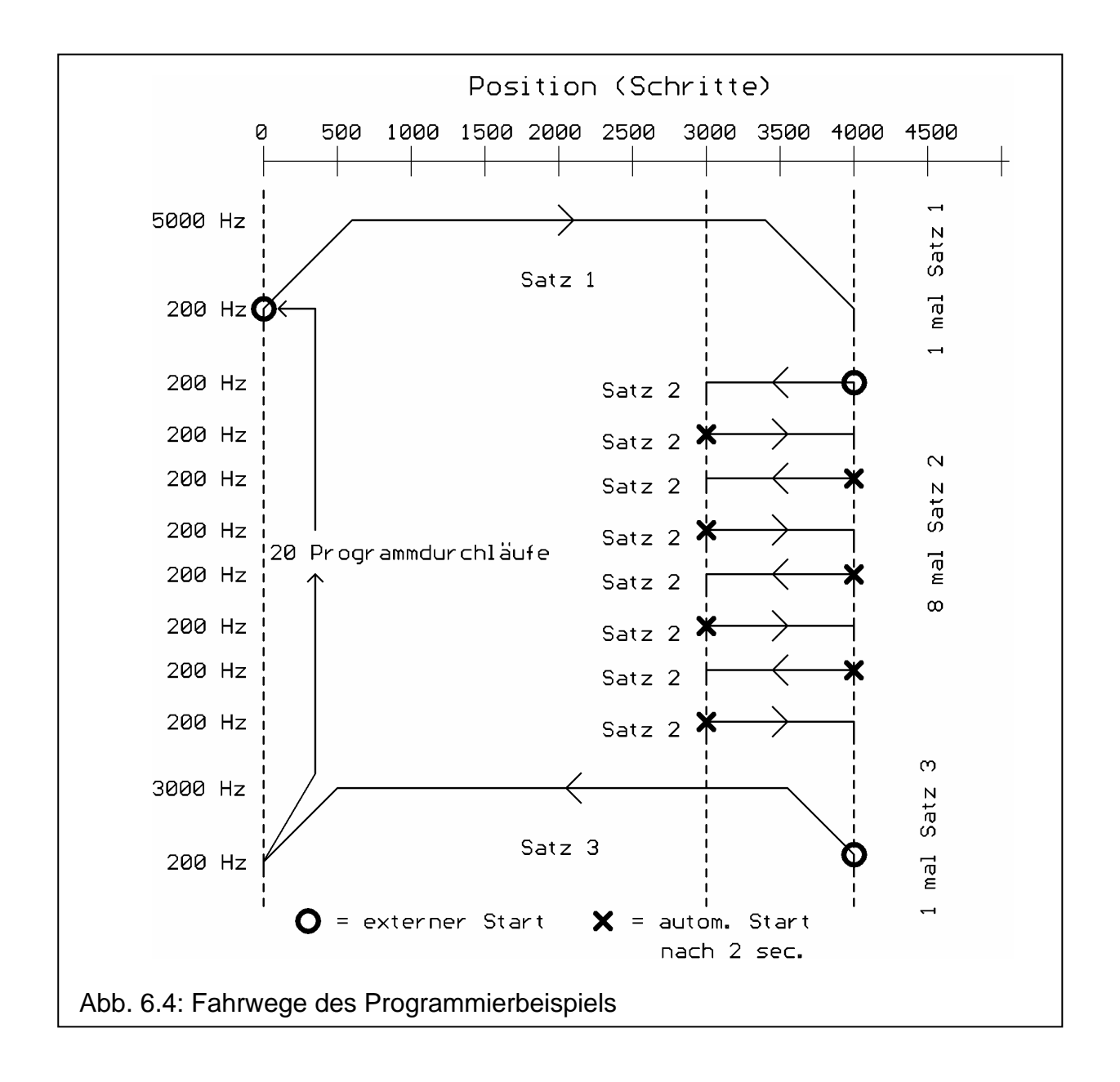

Festlegung der Programm- und Satzparameter:

- a) Programmparameter
	- Programmdurchläufe Der Vorgang soll 20 mal wiederholt werden ⇒ Programmdurchläufe = 20
	- **Programmpause** Die Programmdurchläufe werden extern gestartet ⇒ Programmpause  $= 0$
	- Anzahl der Sätze Das Programm besteht aus 3 Sätzen ⇒ Anzahl Sätze = 3 - Befehlspause

```
Die Sätze werden extern gestartet \Rightarrow Befehlspause = 0
```
- b) Satzparameter Satz 1
	- Schritte: Satz 1 beinhaltet 4000 Schritte  $\Rightarrow$  4000 = 00000000 00001111 10100000 (binär)
		- $\Rightarrow$  LS-Byte = 160 (Dezimal) Schritte = 15 (Dezimal) MS-Byte = 0 (Dezimal)
	- Startfrequenz Die Startfrequenz beträgt 200 Hz  $\Rightarrow$  Startfrequenz = 200/50-1 = 3
	- Maximalfrequenz Die Maximalfrequenz beträgt 5000 Hz  $\Rightarrow$  Maximalfrequenz = 5000/50-1  $= 99$
	- Satzdurchläufe Der Satz wird nur 1 mal gefahren ⇒ Satzdurchläufe = 1
	- Satzpause Die Satzpause ist im Satz 1 nicht wirksam, da der Satz nur 1 mal gefahren wird  $\Rightarrow$  Satzpause = 1 (virtueller Wert)
	- Richtung Annahme: Richtung = 1 bedeutet Rechts (ist vom Motoranschluß abhängig)  $\Rightarrow$ Richtung = 1
	- Richtungsumkehr Die automatische Richtungsumkehr ist deaktiviert ⇒ Richtungsumkehr  $= 0$
	- Rampe Es wird die maximale Beschleunigung gefahren ⇒ Rampe = 1

c) Satzparameter Satz 2 - Schritte: Satz 2 beinhaltet 1000 Schritte  $\Rightarrow$  1000 = 00000000 00000011 11101000 (binär)  $\Rightarrow$  LS-Byte = 232 (Dezimal) Schritte = 3 (Dezimal) MS-Byte = 0 (Dezimal) - Startfrequenz Die Startfrequenz beträgt 200 Hz  $\Rightarrow$  Startfrequenz = 200/50-1 = 3 **Maximalfrequenz** Die Maximalfrequenz beträgt 200 Hz  $\Rightarrow$  Maximalfrequenz = 200/50-1 = 3 - Satzdurchläufe Der Satz wird 8 mal gefahren  $\Rightarrow$  Satzdurchläufe = 8 - Satzpause Die Satzpause beträgt 2 Sekunden (automatischer Start) ⇒ Satzpause  $= 2$  Sek./100 ms  $= 20$ - Richtung erster Start des Satzes nach links  $\Rightarrow$  Richtung = 0 - Richtungsumkehr Die automatische Richtungsumkehr ist aktiviert ⇒ Richtungsumkehr = 1 - Rampe Es wird die maximale Beschleunigung gefahren ⇒ Rampe = 1 d) Satzparameter Satz 3 - Schritte: Satz 3 beinhaltet 4000 Schritte  $\Rightarrow$  4000 = 00000000 00001111 10100000 (binär)  $\Rightarrow$  LS-Byte = 160 (Dezimal) Schritte = 15 (Dezimal) MS-Byte = 0 (Dezimal) - Startfrequenz Die Startfrequenz beträgt 200 Hz  $\Rightarrow$  Startfrequenz = 200/50-1 = 3 **Maximalfrequenz** Die Maximalfrequenz beträgt 3000 Hz ⇒ Maximalfrequenz = 3000/50-1  $= 59$ - Satzdurchläufe Der Satz wird nur 1 mal gefahren  $\Rightarrow$  Satzdurchläufe = 1 - Satzpause Die Satzpause ist im Satz 3 nicht wirksam, da der Satz nur 1 mal gefahren wird  $\Rightarrow$  Satzpause = 1 (virtueller Wert) - Richtung Der Satz wird nach links gefahren  $\Rightarrow$  Richtung = 0 - Richtungsumkehr Die automatische Richtungsumkehr ist deaktiviert ⇒ Richtungsumkehr  $= 0$ - Rampe Es wird die maximale Beschleunigung gefahren ⇒ Rampe = 1

Tel.: 089/900 686-0 Fax.: 089/900 686-50 Info@Nanotec.de

Nanotec Electronic GmbH Gewerbestraße 11 85652 Landsham bei München

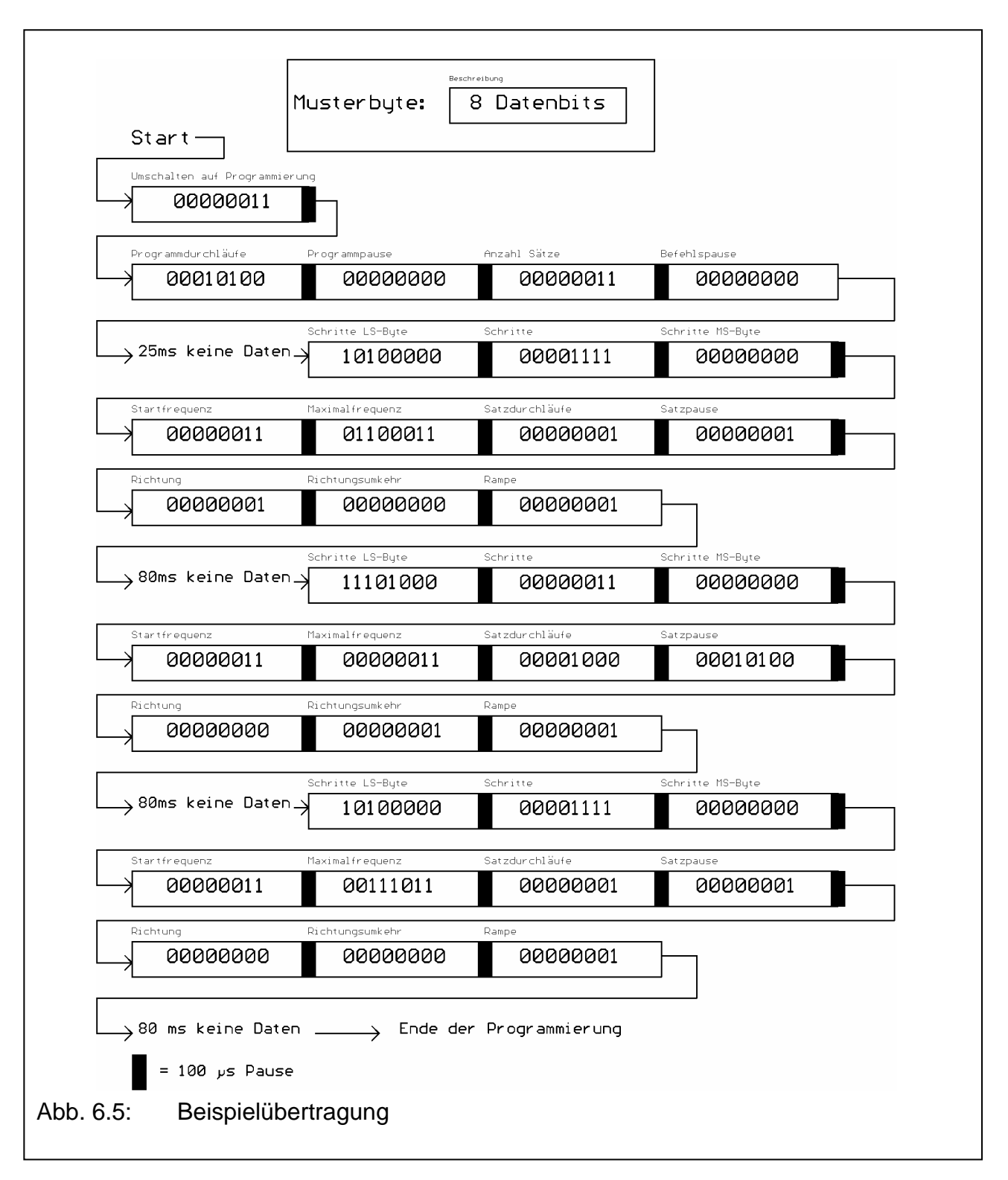

Nach erfolgreicher Programmierung leuchtet die LED "Programmende" wieder und die Daten sind gespeichert. Die SMCI-46 ist nun betriebsbereit und das Programm kann gefahren werden. Die Programmdaten sind auch nach einem Wiedereinschalten der Steuerung noch vorhanden, sie werden erst durch eine erneute Programmierung verworfen.

#### **Programmierung ohne Speicherung der Daten im EEPROM**

Bei der Programmierung der SMCI-46 kann das Abspeichern der Daten im EEPROM umgangen werden (Einsatz bei ständig wechselnden Satzparametern). Bei dieser Art der Programmierung fallen die Programmparameter weg, es werden nur die Daten für den auszuführenden Satz übertragen. Die Satzparameter beinhalten:

- Schritte (bestehend aus 3 Byte)
- Startfrequenz
- **Maximalfrequenz**
- Satzdurchläufe
- Satzpause
- **Richtung**
- Richtungsumkehr
- Rampe

Die Definition, Art und Berechnung der einzelnen Bytes entspricht der normalen Programmierung (mit Abspeichern der Daten). Der programmierte Satz kann nach erfolgter Programmierung auf die herkömmliche Weise gestartet werden, er wird allerdings nur einmal ausgeführt, anschließend ist eine erneute Programmierung notwendig. Wird die Steuerung ein weiteres Mal ohne vorhergehende Programmierung gestartet, so werden die im EEPROM enthaltenen Daten ausgeführt.

Die Programmierung ohne das Abspeichern wird durch einen chr(7) eingeleitet.

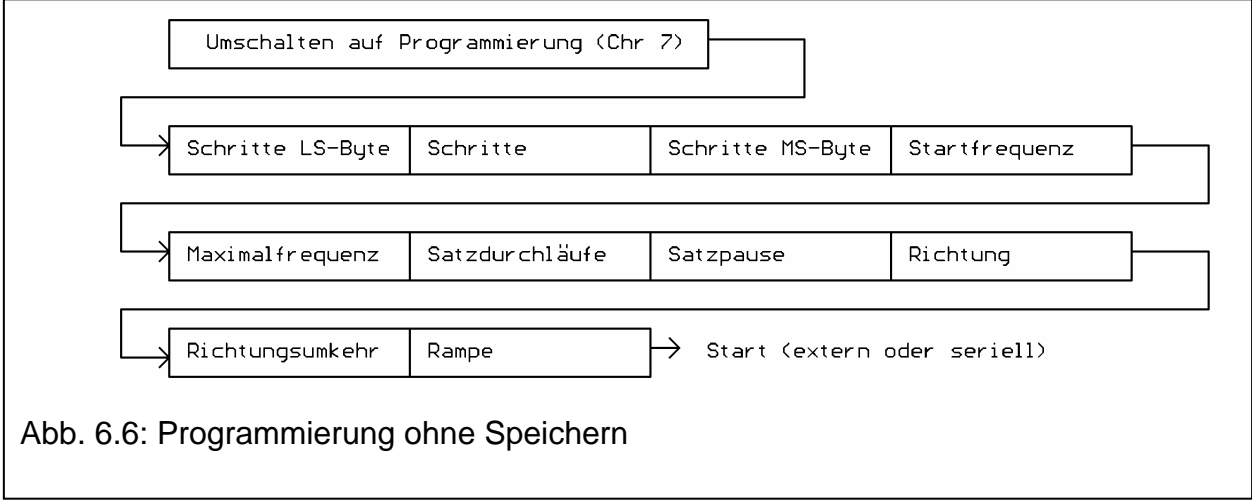

#### **Programmstart**

Zusätzlich zum externen Programmstart kann die SMCI-46 auch mit Hilfe der seriellen Schnittstelle gestartet werden. Hierzu wird eine "04" an die Steuerung übertragen, welche den unmittelbaren Programmstart auslöst. Hierbei ist zu beachten, daß die SMCI-46 zuvor bereits mit den erforderlichen Parametern programmiert wurde.

00000100 → Pr ogr ammausführ ung Start-

Abb. 6.6: Programmstart über RS232

#### **Satzstart**

Die einzelnen Sätze können mit Hilfe der seriellen Schnittstelle auch einzeln abgerufen und gefahren werden. Mit Hilfe dieser Fahrmethode können bis zu 25 Sätze vorprogrammiert (wie oben beschrieben oder mit SMCI-46 Software (bis 20 Sätze)) und je nach Anforderung aufgerufen werden. Dazu wird zunächst eine "05" an die Steuerung übertragen und anschließend die geforderte Satznummer. Der Satz wird einschließlich der Satzwiederholungen und Pausen nach erfolgter Übertragung gestartet.

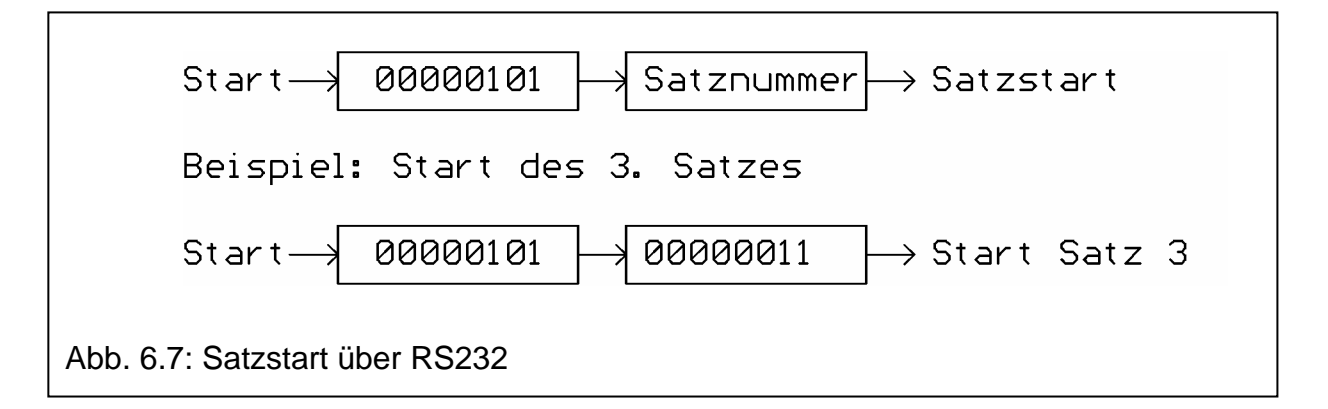

#### **Referenzfahrt**

Auch die Referenzfahrt kann jederzeit im Zustand *Programmende* (LED P.END leuchtet) über die serielle Schnittstelle aufgerufen werden. Hierzu wird zunächst eine "06" (Umschaltung in Modus Referenzfahrt) und anschließend die Frequenznummer (Frequenz für die Referenzfahrt, Berechnung: (Frequenz/50)-1) und die Richtung (00 oder 01) übertragen. Die Ausgabe wird nach dem Übertragen der Richtung gestartet. Die SMCI-46 sendet nach jedem Schritt eine 255 als Kennzeichnung, daß die Ausgabe innerhalb der nächsten Pause (Dauer:  $t \sim 1$  / Frequenz) durch Senden einer "255" gestoppt werden kann.

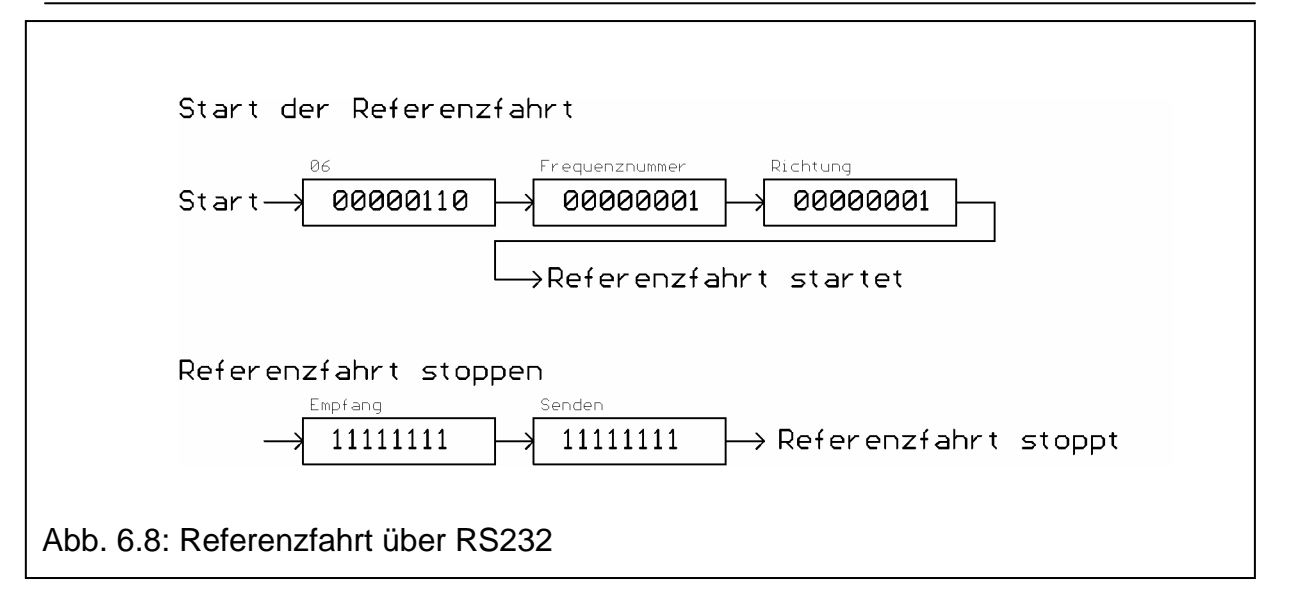

#### **Einstellen von Schrittmode und Phasenstrom**

Um den Schrittmodus oder den Phasenstrom zu ändern, werden insgesamt 4 Byte übertragen. Das erste Byte ("01") versetzt die Endstufe in den Modus *Endstufenparameter einstellen"*. Anschließend wird der gewünschte Schrittmode, der Phasenstrom und die Stromeinstellung nach unten stehender Tabelle an die SMCI-46 übertragen.

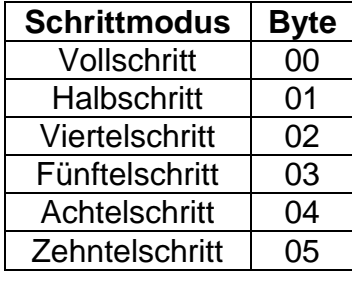

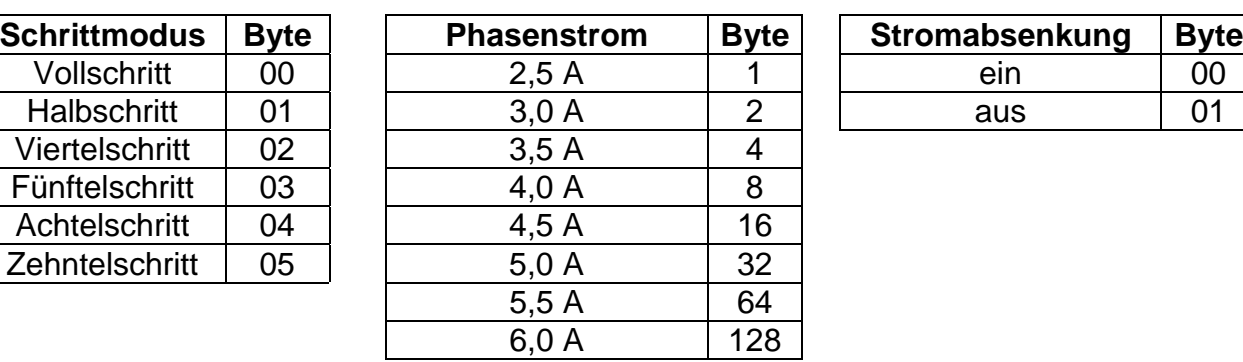

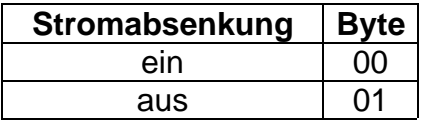

Bei einem Phasenstrom von 5,5 und 6,0 A ist die Stromabsenkung automatisch aktiviert. Im Beispiel wird die Endstufe mit den Einstellungen *Halbschritt*, *4,5 A* und *Stromabsenkung aus* parametriert.

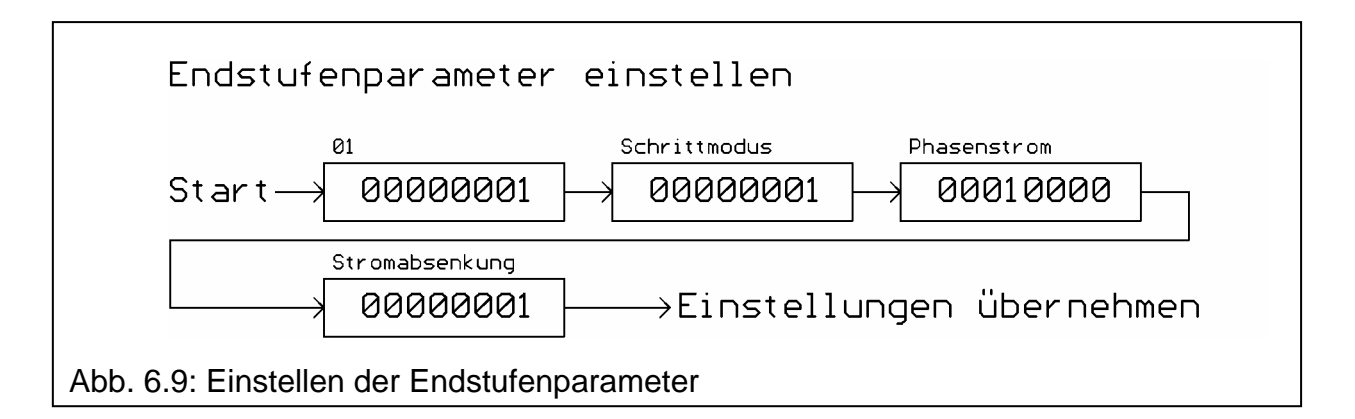

### **7. Fehlermeldungen**

#### **7.1 P.End und Run blinken gleichmäßig**

Die Steuerung ist während der Programmausführung auf einen Endschalter aufgefahren. Führen Sie einen Reset durch und fahren Sie die Seuerung manuell mit T+ oder T- vom Endschalter. Prüfen Sie die mögliche Ursache für den Fehler.

## **8. Technische Daten**

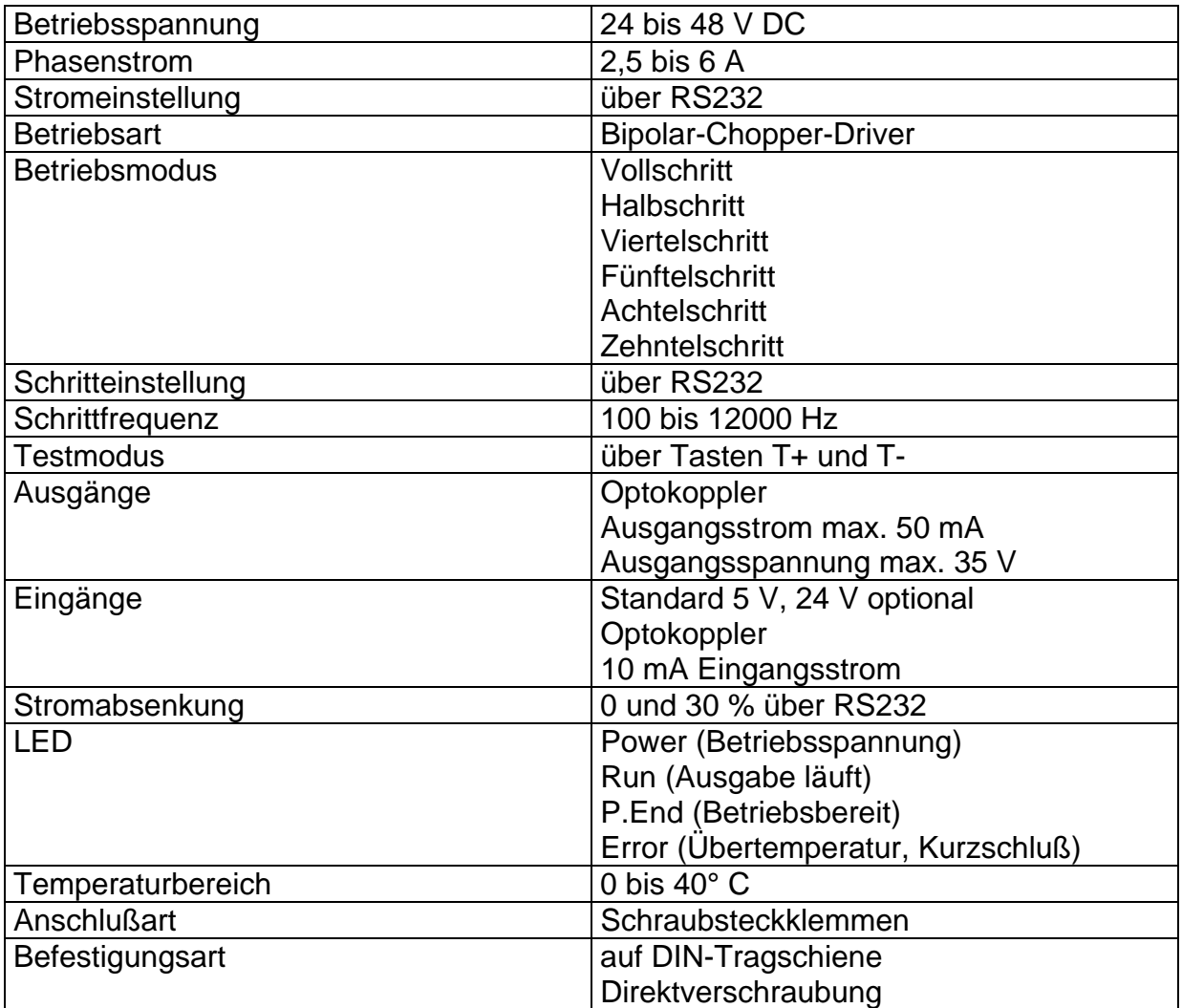

## **9. Abstrahlung hochfrequenter Felder**

Durch die getaktete Arbeitsweise der SMCI-46 entstehen um die stromführenden Leitungen, insbesondere um die Motor- und Versorgungsleitungen, elektrische und magnetische Wechselfelder. Diese Felder können andere Geräte stören. Gleichzeitig kann die SMCI-46 durch derartige, von anderen Geräten erzeugte Felder gestört werden.

## **10. Abmaße**

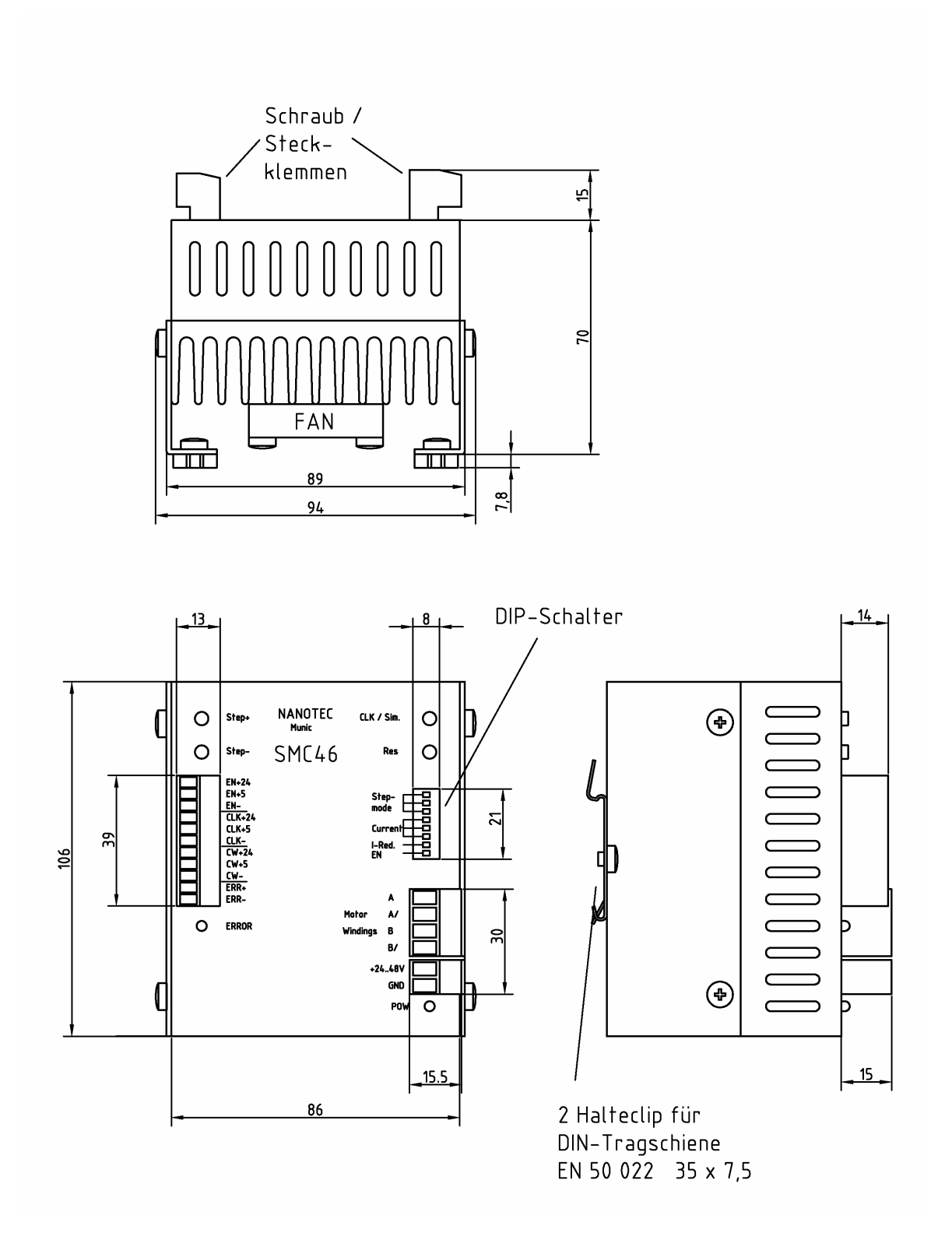

#### **Anhang A: Beispielprogramme für S7-215**

// **//Programmstart der SMCI-46 über die serielle Schnittstelle**  // NETWORK 1 LD SM0.1 //erster Zyklus<br>
MOVB 5, SMB30 //19.200 Baud, 8<br>
MOVB 1, VB100 //1 Zeichen wird MOVB 5, SMB30 //19.200 Baud, 8 Datenbits,keine Parität MOVB 1, VB100 //1 Zeichen wird übertragen MOVB 16#4, VB101 //"04" übertragen NETWORK 2 LD E0.1 EU  $\frac{1}{100}$  //steigende Flanke an E0.1 //Übertragung starten NETWORK 3 MEND //Ende Hauptprogramm // **//Programmstart der SMCI-46 über die serielle Schnittstelle //Satzstart Sätze 1 bis 4 über die serielle Schnittstelle**  // NETWORK 1 LD SM0.1 //erster Zyklus MOVB 5, SMB30 //19.200 Baud, 8 Datenbits,keine Parität NETWORK 2 //Programmstart LD E0.0 EU MOVB 1, VB100 //1 Zeichen wird übertragen MOVB 16#4, VB101 //"04" übertragen XMT VB100, 0 //Übertragung starten NETWORK 3 //Start Satz 1 LD E0.1 EU MOVB 2, VB100 //2 Zeichen werden übertragen MOVB 16#5, VB101 //"05" übertragen MOVB 16#1, VB102 //"01" übertragen XMT VB100, 0 //Übertragung starten NETWORK 4 //Start Satz 2 LD E0.2 EU MOVB 2, VB100 //2 Zeichenen werden übertragen MOVB 16#5, VB101 //"05" übertragen MOVB 16#2, VB102 //"02" übertragen XMT VB100, 0 //Übertragung starten

Nanotec Electronic GmbH Gewerbestraße 11 85652 Landsham bei München Tel.: 089/900 686-0 Fax.: 089/900 686-50 Info@Nanotec.de NETWORK 5 //Start Satz 3 LD E0.3 EU MOVB 2, VB100 //2 Zeichenen werden übertragen

MOVB 16#5, VB101 //"05" übertragen MOVB 16#3, VB102 //"03" übertragen XMT VB100, 0 //Übertragung starten NETWORK 6 //Start Satz 4 LD E0.4 EU MOVB 2, VB100 //2 Zeichenen werden übertragen MOVB 16#5, VB101 //"05" übertragen MOVB 16#4, VB102 //"04" übertragen XMT VB100, 0 //Übertragung starten NETWORK 7 MEND //Ende Hauptprogramm